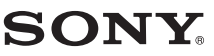

Ψηφιακή Φωτογραφική Μηχανή Εναλλάξιμων Φακών

# $\alpha$ 58

Εγχειρίδιο Οδηγιών Χρήσης

A-mount

# SLT-A58

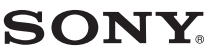

# Ψηφιακή Φωτογραφική Μηχανή Εναλλάξιμων Φακών

# $\alpha$ 58

Εγχειρίδιο Οδηγιών Χρήσης

A-mount

Προετοιμασία της φωτογραφικής μηχανής

Λήψη και προβολή φωτογραφιών

Λήψη φωτογραφιών ανάλογα με το θέμα σας

Χρήση των λειτουργιών λήψης

Χρήση των λειτουργιών προβολής

Λίστα λειτουργιών

Προβολή φωτογραφιών σε έναν υπολογιστή

Άλλα

# $\boldsymbol{\gamma}$

**SI T-A58** 

#### **Ελληνικά**

#### **Αρχείο του Κατόχου**

Ο αριθμός του μοντέλου και ο σειριακός αριθμός βρίσκονται στο κάτω μέρος της συσκευής. Καταγράψτε το σειριακό αριθμό στο χώρο που παρέχεται παρακάτω. Ανατρέξτε σε αυτούς τους αριθμούς σε κάθε περίπτωση που θα επικοινωνήσετε με τον αντιπρόσωπο της Sony σχετικά με αυτό το προϊόν. Αριθμός μοντέλου SLT-A58 Σειριακός αριθμός

#### **ΠΡΟΕΙΔΟΠΟΙΗΣΗ**

**Για να περιοριστεί ο κίνδυνος πυρκαγιάς ή ηλεκτροπληξίας, μην εκθέτετε τη συσκευή σε βροχή ή σε υγρασία.**

#### **ΣΗΜΑΝΤΙΚΕΣ ΟΔΗΓΙΕΣ ΑΣΦΑΛΕΙΑΣ - ΦΥΛΑΞΤΕ ΑΥΤΕΣ ΤΙΣ ΟΔΗΓΙΕΣ ΚΙΝΔΥΝΟΣ**

**ΓΙΑ ΝΑ ΠΕΡΙΟΡΙΣΕΤΕ ΤΟΝ ΚΙΝΔΥΝΟ ΠΥΡΚΑΓΙΑΣ Ή ΗΛΕΚΤΡΟΠΛΗΞΙΑΣ, ΑΚΟΛΟΥΘΗΣΤΕ ΠΙΣΤΑ ΑΥΤΕΣ ΤΙΣ ΟΔΗΓΙΕΣ**

Αν το σχήμα του φις δεν ταιριάζει στην πρίζα παροχής ρεύματος, χρησιμοποιείστε έναν προσαρμογέα κατάλληλου τύπου για την πρίζα σας.

#### **ΠΡΟΣΟΧΗ**

#### **Μπαταρία**

Αν δε μεταχειριστείτε σωστά τη μπαταρία, αυτή μπορεί να διαρραγεί, να προκαλέσει φωτιά, ή ακόμα και χημικά εγκαύματα. Λάβετε τις παρακάτω

προφυλάξεις.

• Μην αποσυναρμολογείτε τη μπαταρία.

• Μη διαρρήξετε τη μπαταρία και μην την εκθέσετε σε οποιασδήποτε μορφής καταπονήσεις, όπως σφυροκόπημα, ρίψη στο έδαφος, ή ποδοπάτημα.

• Μη βραχυκυκλώσετε τη μπαταρία και μην επιτρέψετε την επαφή μεταλλικών αντικειμένων με τους ακροδέκτες της μπαταρίας.

• Μην εκθέσετε τη μπαταρία σε υψηλές θερμοκρασίες που υπερβαίνουν τους 60˚ C, όπως να την αφήσετε εκτεθειμένη σε άμεσο ηλιακό φως ή στο εσωτερικό ενός αυτοκινήτου σταθμευμένου στον ήλιο.

• Μην εκθέσετε τη μπαταρία σε φωτιά.

• Μην πιάνετε μπαταρίες ιόντων λιθίου που έχουν πάθει ζημιά, ή παρουσιάζουν διαρροή.

• Φροντίστε να φορτίζετε τη μπαταρία χρησιμοποιώντας ένα γνήσιο φορτιστή μπαταριών της Sony, ή μια συσκευή που μπορεί να φορτίσει τη μπαταρία.

• Κρατήστε τη μπαταρία μακριά από τα μικρά παιδιά.

• Διατηρήστε τη μπαταρία στεγνή.

• Αντικαταστήστε τη μόνο με την ίδια ή ισοδύναμου τύπου μπαταρία που προτείνεται από τη Sony.

• Απορρίψτε τις χρησιμοποιημένες μπαταρίες όπως περιγράφεται σε αυτές τις οδηγίες.

#### **Φορτιστής μπαταριών**

Ακόμα και αν η λυχνία CHARGE δεν είναι φωτισμένη, ο φορτιστής των μπαταριών δεν είναι αποσυνδεδεμένος από την πηγή τροφοδοσίας ρεύματος AC (ηλεκτρικό δίκτυο) όσο είναι συνδεδεμένος στην πρίζα.

Αν παρουσιαστεί κάποιο πρόβλημα ενώ χρησιμοποιείτε το φορτιστή μπαταριών, διακόψτε αμέσως την τροφοδοσία αποσυνδέοντας το φις από την πρίζα.

#### **Σημείωση για τους Πελάτες στην Ευρώπη**

Σημείωση για τους πελάτες στις χώρες στις οποίες ισχύουν οι Οδηγίες της Ευρωπαϊκής Ένωσης Το προϊόν αυτό έχει κατασκευαστεί από, ή για λογαριασμό της Sony Corporation, 1-7-1 Konan Minato-ku, Tokyo, 108-0075 Japan.

Οι ερωτήσεις που σχετίζονται με τη συμμόρφωση των προϊόντων ως προς τη νομοθεσία της Ευρωπαϊκής Ένωσης θα πρέπει να απευθύνονται στον εξουσιοδοτημένο αντιπρόσωπο, Sony Deutschland GmbH, Hedelfinger Strasse 61, 70327 Stuttgart, Germany. Για οποιαδήποτε θέματα σέρβις ή εγγύησης, παρακαλούμε ανατρέξτε στις διευθύνσεις που δίνονται στα χωριστά έγγραφα σέρβις ή εγγύησης.

Το προϊόν αυτό έχει ελεγχθεί και έχει βρεθεί ότι συμμορφώνεται με τα όρια τα οποία έχουν τεθεί με την Οδηγία EMC για τη χρήση καλωδίων σύνδεσης με μήκος μικρότερο από 3 μέτρα.

#### **Προσοχή**

Ηλεκτρομαγνητικά πεδία με συγκεκριμένες συχνότητες ενδέχεται να επηρεάσουν την εικόνα και τον ήχο αυτής της φωτογραφικής μηχανής.

#### **Σημείωση**

Εάν λόγω στατικού ηλεκτρισμού ή ηλεκτρομαγνητικών πεδίων η μετάδοση δεδομένων διακοπεί στη μέση (αποτύχει), επανεκκινήστε την εφαρμογή, ή αποσυνδέστε και συνδέστε ξανά το καλώδιο επικοινωνίας (USB, κλπ.).

**Απόρριψη Παλαιών Ηλεκτρικών και Ηλεκτρονικών Συσκευών (Ισχύει στην Ευρωπαϊκή Ένωση και άλλες Ευρωπαϊκές χώρες με ξεχωριστά συστήματα αποκομιδής)**

Το σύμβολο αυτό επάνω στο προϊόν

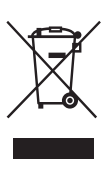

ή στη συσκευασία του υποδεικνύει ότι το προϊόν αυτό δεν θα πρέπει να απορρίπτεται μαζί με τα συνηθισμένα οικιακά απορρίμματα . Αντίθετα θα πρέπει να παραδίδεται στο κατάλληλο σημείο αποκομιδής

για την ανακύκλωση ηλεκτρικών και ηλεκτρονικών συσκευών. Εξασφαλίζοντας ότι το προϊόν αυτό απορρίπτεται σωστά, βοηθάτε στο να αποτραπούν όποιες αρνητικές επιπτώσεις στην ανθρώπινη υγεία και στο περιβάλλον που θα προέκυπταν από την μη κατάλληλη διαχείριση των αποβλήτων αυτού του προϊόντος. Η ανακύκλωση των υλικών βοηθά στην εξοικονόμηση των φυσικών πόρων. Για περισσότερες πληροφορίες σχετικά με την ανακύκλωση αυτού του προϊόντος, επικοινωνήστε με τις δημοτικές αρχές της περιοχής σας, με την υπηρεσία διάθεσης των οικιακών απορριμμάτων ή το κατάστημα από το οποίο αγοράσατε το προϊόν.

#### **Απόρριψη χρησιμοποιημένων μπαταριών (ισχύει στην Ευρωπαϊκή Ένωση και άλλες Ευρωπαϊκές χώρες με ξεχωριστά συστήματα αποκομιδής)**

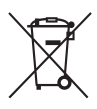

Το σύμβολο αυτό επάνω στη μπαταρία ή στη συσκευασία δείχνει ότι η μπαταρία που παρέχεται με αυτό το προϊόν δεν πρέπει να αντιμετωπίζεται όπως τα οικιακά απορρίμματα.

Σε μερικές μπαταρίες αυτό το σύμβολο

ενδέχεται να χρησιμοποιείται σε συνδυασμό με ένα χημικό σύμβολο. Τα χημικά σύμβολα του υδραργύρου (Hg) ή του μολύβδου (Pb) προστίθενται αν η μπαταρία περιέχει περισσότερο από 0,0005% υδράργυρο ή 0,004% μόλυβδο. Εξασφαλίζοντας τη σωστή απόρριψη αυτών των μπαταριών, βοηθάτε στην πρόληψη πιθανών αρνητικών συνεπειών στο περιβάλλον και την ανθρώπινη υγεία, οι οποίες θα μπορούσαν διαφορετικά να προκληθούν από τη μη ενδεδειγμένη διάθεση της μπαταρίας. Η ανακύκλωση των υλικών βοηθάει στη διαφύλαξη των φυσικών πόρων. Στην περίπτωση προϊόντων που για λόγους ασφαλείας, επιδόσεων, η ακεραιότητας δεδομένων απαιτούν τη μόνιμη σύνδεση με μια ενσωματωμένη μπαταρία, αυτή η μπαταρία θα πρέπει να αντικαθίσταται μόνο από εξουσιοδοτημένο τεχνικό προσωπικό. Για να εξασφαλίσετε τη σωστή μεταχείριση της μπαταρίας, παραδώστε το προϊόν στο τέλος της διάρκειας ζωής του στο κατάλληλο σημείο συλλογής ηλεκτρικού και ηλεκτρονικού εξοπλισμού για ανακύκλωση. Στην περίπτωση όλων των άλλων μπαταριών, παρακαλούμε δείτε το τμήμα που περιγράφει πώς να αφαιρέσετε με ασφάλεια τη μπαταρία από το προϊόν. Παραδώστε την μπαταρία στο κατάλληλο σημείο συλλογής των χρησιμοποιημένων μπαταριών για ανακύκλωση. Για περισσότερες πληροφορίες σχετικά με την ανακύκλωση αυτού του προϊόντος ή της μπαταρίας, παρακαλούμε επικοινωνήστε με τις τοπικές Δημοτικές Αρχές, την τοπική υπηρεσία αποκομιδής οικιακών απορριμμάτων, ή το κατάστημα από το οποίο αγοράσατε το προϊόν.

## **Πίνακας περιεχομένων**

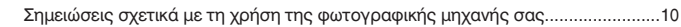

#### **Προετοιμασία της φωτογραφικής μηχανής**

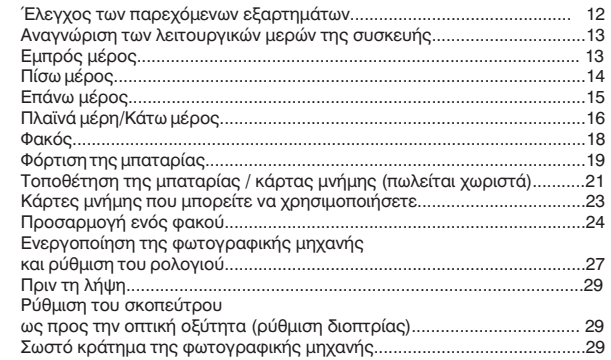

# **Λήψη και προβολή φωτογραφιών**

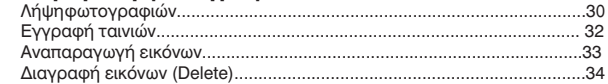

# **Λήψη φωτογραφιών ανάλογα με το θέμα σας**

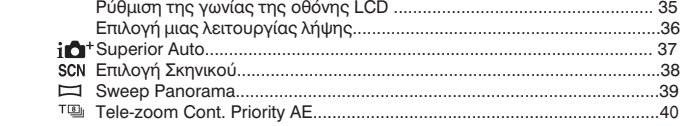

# **Χρήση των λειτουργιών λήψης**

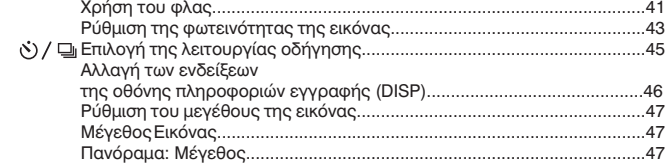

# **Χρήση των λειτουργιών προβολής**

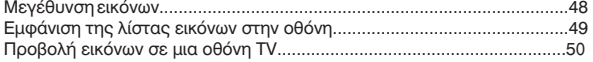

### **Λίστα λειτουργιών**

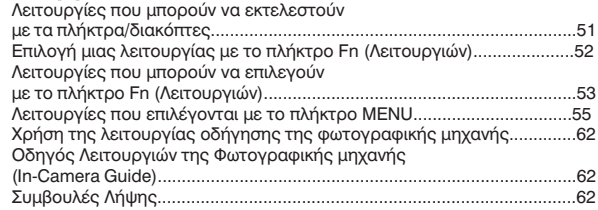

# **Προβολή φωτογραφιών σε έναν υπολογιστή**

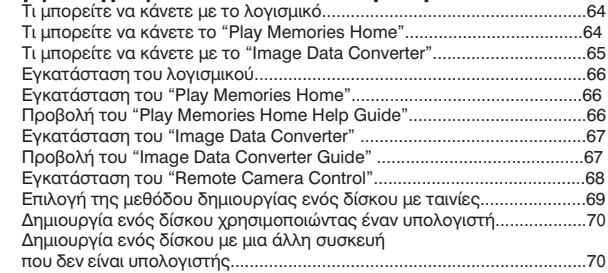

# **Άλλα**

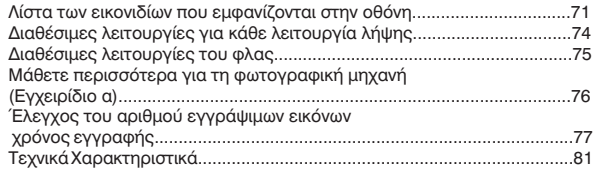

# **Σημειώσεις σχετικά με τη χρήση της φωτογραφικής μηχανής σας**

#### **Διαδικασία λήψης**

Αυτή η φωτογραφική μηχανή διαθέτει δύο τρόπους λήψης: τη λειτουργία οθόνης LCD με χρήση της οθόνης LCD και τη λειτουργία σκοπεύτρου με χρήση του σκοπεύτρου.

#### **Σημειώσεις σχετικά με τις λειτουργίες που είναι διαθέσιμες με αυτή τη φωτογραφική μηχανή**

Για να ελέγξετε αν είναι συσκευή συμβατή με 1080 60i ή συμβατή με 1080 50i, αναζητήστε τα παρακάτω σήματα στο κάτω μέρος της φωτογραφικής μηχανής.

Συσκευή συμβατή με 1080 60i: 60i Συσκευή συμβατή με 1080 50i: 50i

Δεν παρέχεται αποζημίωση για το περιεχόμενο της εγγραφής Δεν μπορείτε να αποζημιωθείτε για το περιεχόμενο της εγγραφής στην περίπτωση που δεν μπορεί να πραγματοποιηθεί εγγραφή ή αναπαραγωγή λόγω βλάβης της φωτογραφικής μηχανής, μιας κάρτας μνήμης, κλπ.

#### **Σύσταση δημιουργίας αντιγράφων ασφαλείας**

Για να αποφύγετε ενδεχόμενο κίνδυνο απώλειας δεδομένων, αντιγράφετε πάντα τα δεδομένα σας σε ένα άλλο μέσο.

#### **Σημειώσεις σχετικά με την οθόνη LCD, το ηλεκτρονικό σκόπευτρο, το φακό και τον αισθητήρα εικόνας**

• Η οθόνη υγρών κρυστάλλων (LCD) και το ηλεκτρονικό σκόπευτρο κατασκευάζονται με χρήση πολύ υψηλής τεχνολογίας και γι' αυτόν τον λόγο περισσότερο από το 99,99% των πίξελ είναι ενεργά και κατάλληλα για αποτελεσματική χρήση. Ωστόσο, ενδέχεται να υπάρχουν μερικές μικροσκοπικές μαύρες κουκκίδες και / ή φωτεινές κουκκίδες (λευκές, κόκκινες, μπλε, ή πράσινες) οι οποίες εμφανίζονται συνεχώς στην οθόνη LCD και το ηλεκτρονικό σκόπευτρο. Αυτές οι κουκκίδες είναι φυσιολογικές, οφείλονται στην διαδικασία κατασκευής και δεν επηρεάζουν με κανένα τρόπο την εικόνα που καταγράφεται.

• Μην κρατάτε τη φωτογραφική μηχανή από την οθόνη LCD.

• Μην εκθέτετε τη φωτογραφική μηχανή σε άμεσο ηλιακό φως και μη σκοπεύετε προς τον ήλιο για μεγάλο χρονικό διάστημα. Μπορεί να προκληθεί βλάβη στον εσωτερικό μηχανισμό. Αν το ηλιακό φως εστιαστεί σε κάποιο κοντινό αντικείμενο, μπορεί να προκληθεί φωτιά.

• Υπάρχει ένας μαγνήτης στο πίσω μέρος και γύρω από τον περιστρεφόμενο άξονα της άρθρωσης της οθόνης LCD. Μην πλησιάζετε στην οθόνη LCD οτιδήποτε μπορεί να επηρεαστεί εύκολα από μαγνήτες, όπως δισκέττες, ή πιστωτικές κάρτες.

• Μπορεί να παραμένει ένα ίχνος της εικόνας στην οθόνη σε μέρη με χαμηλή θερμοκρασία. Αυτό δεν αποτελεί βλάβη. Αν θέσετε σε λειτουργία τη φωτογραφική μηχανή σε ένα μέρος με χαμηλή θερμοκρασία, η οθόνη μπορεί να σκοτεινιάσει προσωρινά. Όταν η φωτογραφική μηχανή θερμανθεί, η οθόνη θα λειτουργήσει κανονικά.

• Η εικόνα που καταγράφεται ενδέχεται να διαφέρει από την εικόνα που εμφανιζόταν στην οθόνη πριν την εγγραφή.

#### **Σημειώσεις σχετικά με την εγγραφή για μεγάλα χρονικά διαστήματα**

• Όταν πραγματοποιείτε συνεχώς λήψη για μεγάλο χρονικό διάστημα, η θερμοκρασία της φωτογραφικής μηχανής αυξάνεται.

Αν η θερμοκρασία ξεπεράσει ένα ορισμένο επίπεδο, εμφανίζεται το σήμα στην οθόνη και η κάμερα απενεργοποιείται αυτόματα. Αν η κάμερα απενεργοποιηθεί, αφήστε τη για 10 λεπτά ή περισσότερο για να επιτρέψετε στη θερμοκρασία στο εσωτερικό της φωτογραφικής μηχανής να μειωθεί σε ασφαλές επίπεδο.

• Σε υψηλή θερμοκρασία περιβάλλοντος, η θερμοκρασία της φωτογραφικής μηχανής αυξάνεται γρήγορα.

• Όταν αυξηθεί η θερμοκρασία της φωτογραφικής μηχανής, η ποιότητα της εικόνας μπορεί να χειροτερέψει. Συστήνεται να περιμένετε να μειωθεί η θερμοκρασία της φωτογραφικής μηχανής πριν συνεχίσετε τη λήψη.

• Η επιφάνεια της φωτογραφικής μηχανής μπορεί να θερμανθεί. Αυτό δεν είναι ένδειξη βλάβης.

**Σημειώσεις σχετικά με την εισαγωγή ταινιών AVCHD σε έναν υπολογιστή** Όταν εισάγετε ταινίες AVCHD σε έναν υπολογιστή, στους υπολογιστές με Windows, χρησιμοποιείστε το λογισμικό "PlayMemories Home".

#### **Σημειώσεις σχετικά με την αναπαραγωγή ταινιών σε άλλες συσκευές**

• Αυτή η φωτογραφική μηχανή χρησιμοποιεί το MPEG-4 AVC/Η.264 High Profile για την εγγραφή σε φορμά AVCHD. Οι ταινίες που έχουν εγγραφεί σε φορμά AVCHD με αυτή τη φωτογραφική μηχανή δεν μπορούν να αναπαραχθούν με τις παρακάτω συσκευές.

- Άλλες συσκευές συμβατές με το φορμά AVCHD που δεν υποστηρίζουν το High Profile

- Συσκευές μη συμβατές με το φορμά AVCHD

Αυτή η φωτογραφική μηχανή χρησιμοποιεί επίσης το MPEG-4 AVC/Η.264 Main Profile για την εγγραφή σε φορμά MP4. Για αυτό το λόγο, οι ταινίες που έχουν εγγραφεί σε φορμά MP4 με αυτή τη φωτογραφική μηχανή δεν μπορούν να αναπαραχθούν σε συσκευές διαφορετικές από αυτές που υποστηρίζουν το MPEG-4 AVC/Η.264.

• Οι δίσκοι που έχουν εγγραφεί με ποιότητα εικόνας HD (υψηλή ευκρίνεια) μπορούν να αναπαραχθούν μόνο σε συσκευές συμβατές με το φορμά AVCHD. Οι συσκευές αναπαραγωγής και εγγραφής DVD δεν μπορούν να αναπαράγουν δίσκους με ποιότητα εικόνας HD, διότι δεν είναι συμβατές με το φορμά AVCHD. Επίσης, οι συσκευές αναπαραγωγής ή εγγραφής DVD ενδέχεται να μην μπορούν να αποβάλλουν τους δίσκους ποιότητας εικόνας HD.

#### **Προειδοποίηση σχετικά με τα πνευματικά δικαιώματα**

Τα πνευματικά δικαιώματα των τηλεοπτικών προγραμμάτων, των κινηματογραφικών ταινιών, των βιντεοταινιών και άλλων ειδών μπορεί να είναι κατοχυρωμένα. Άνευ αδείας εγγραφή τέτοιου υλικού μπορεί να αντίκειται στις διατάξεις των νόμων περί πνευματικής ιδιοκτησίας.

#### **Φωτογραφίες που χρησιμοποιούνται σε αυτό το εγχειρίδιο**

Οι φωτογραφίες που χρησιμοποιούνται ως παραδείγματα σε αυτό το εγχειρίδιο είναι εικόνες που έχουν αναπαραχθεί και δεν είναι πραγματικές εικόνες που έχουν ληφθεί χρησιμοποιώντας αυτή τη φωτογραφική μηχανή.

Σχετικά με τα δεδομένα τεχνικών προδιαγραφών που αναφέρονται σε αυτό το Εγχειρίδιο Οδηγιών Χρήσης Τα δεδομένα σχετικά με τις επιδόσεις και τις τεχνικές προδιαγραφές ισχύουν υπό τις παρακάτω συνθήκες, εκτός αν αναφέρεται διαφορετικά σε αυτές τις Οδηγίες Χρήσης: σε κανονική θερμοκρασία περιβάλλοντος 25˚ C και με χρήση μιας μπαταρίας που είχε φορτιστεί για περίπου μια ώρα από τη στιγμή που έσβησε η λυχνία φόρτισης.

#### **Όνομα μοντέλου**

Το εγχειρίδιο αυτό καλύπτει αρκετά μοντέλα, εξοπλισμένα με διαφορετικούς φακούς. Το όνομα του μοντέλου διαφέρει, ανάλογα με τον παρεχόμενο φακό. Τα διαθέσιμα μοντέλα ποικίλουν, ανάλογα με τη χώρα/περιοχή.

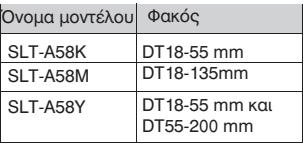

# **Έλεγχος των παρεχόμενων εξαρτημάτων**

Ελέγξτε πρώτα το όνομα μοντέλου της φωτογραφικής μηχανής σας (σελίδα 11). Τα αξεσουάρ που παρέχονται διαφέρουν, ανάλογα με το μοντέλο. Ο αριθμός σε παρένθεση υποδεικνύει τον αριθμό τεμαχίων.

#### **Κοινά αξεσουάρ για όλα τα μοντέλα**

- Φωτογραφική μηχανή (1)
- Φορτιστής μπαταρίας BC-VM10A (1)

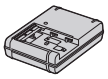

• Καλώδιο ρεύματος (1)\* (δεν παρέχεται στις Η.Π.Α. και τον Καναδά)

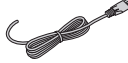

\* Με τη φωτογραφική μηχανή σας ενδέχεται να παρέχονται πολλαπλά καλώδια ρεύματος. Χρησιμοποιήστε το κατάλληλο καλώδιο για τη χώρα/ περιοχή σας.

• Επαναφορτιζόμενη μπαταρία NP-FM500H (1)

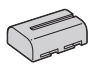

• Καλώδιο USB Micro (1)

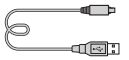

• Ιμάντας ώμου (1)

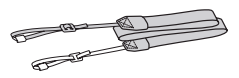

• Κάλυμμα σώματος (1)

(Προσαρμοσμένο στη φωτογραφική μηχανή)

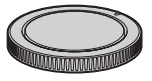

- Κάλυμμα προσοφθάλμιου φακού (1) (Προσαρμοσμένο στη φωτογραφική μηχανή)
- Οδηγίες Χρήσης (Αυτό το εγχειρίδιο) (1)

#### **SLT-A58K**

• Φακός ζουμ DT18-55 mm (1) / Πρόσθιο κάλυμμα φακού (1) / Κάλυμμα συσκευασίας (1)

#### **SLT-A58Μ**

• Φακός ζουμ DT18-55 mm (1) / Πρόσθιο κάλυμμα φακού (1) / Οπίσθιο κάλυμμα φακού (1) / Καλύπτρα φακού (1)

#### **SLT-A58Y**

• Φακός ζουμ DT18-55 mm (1) / Πρόσθιο κάλυμμα φακού (1) / Κάλυμμα συσκευασίας (1)

• Φακός ζουμ DT55-200 mm (1) / Πρόσθιο κάλυμμα φακού (1) / Οπίσθιο κάλυμμα φακού (1) / Καλύπτρα φακού (1)

# **Προετοιμασία της φωτογραφικής μηχανής**

Αναγνώριση των λειτουργικών μερών της συσκευής

Για λεπτομέρειες σχετικά με τη λειτουργία, δείτε τις σελίδες σε παρένθεση.

#### **Μπροστινό μέρος**

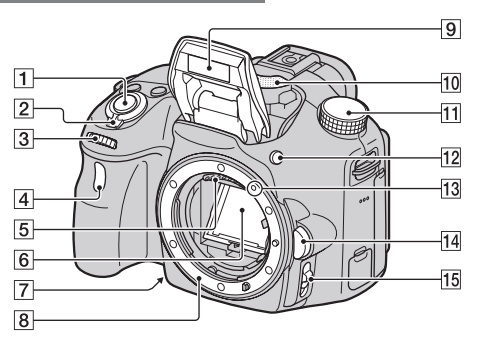

1)Κλείστρο (30)

- 2) Διακόπτης λειτουργίας (POWER) (27)
- 3) Επιλογέας ελέγχου (33, 36)
- 4) Λυχνία χρονοδιακόπτη (45)
- 5) Επαφές φακού\*
- 6) Κάτοπτρο\*

• Το κάτοπτρο αυτό είναι κατασκευασμένο από διαφανές φιλμ. Μην αγγίζετε το κάτοπτρο. Το κάτοπτρο μπορεί να λερωθεί ή να παραμορφωθεί και η ποιότητα εικόνας και οι επιδόσεις της φωτογραφικής μηχανής να υποβαθμιστούν.

7)Πλήκτρο προεπισκόπησης (51) / Πλήκτρο Μεγέθυνσης Εστίασης (51) 8)Βάση φακού 9) Ενσωματωμένο φλας\* (41)

- 10) Μικρόφωνο\*\*
- 11) Επιλογέας θέσης λειτουργίας (36)
- 12) Πλήκτρο (Ανοίγματος του φλας)
- (41)

13) Ένδειξη τοποθέτησης (24)

14) Πλήκτρο απελευθέρωσης του φακού (25)

15) Διακόπτης λειτουργίας εστίασης (51)

**\* Μην αγγίζετε απ' ευθείας αυτά τα σημεία.**

**\*\* Μην καλύπτετε αυτό το σημείο κατά τη διάρκεια της εγγραφής ταινιών. Ενδέχεται να σημειωθεί θόρυβος ή χαμηλή ένταση ήχου.**

#### **Πίσω μέρος**

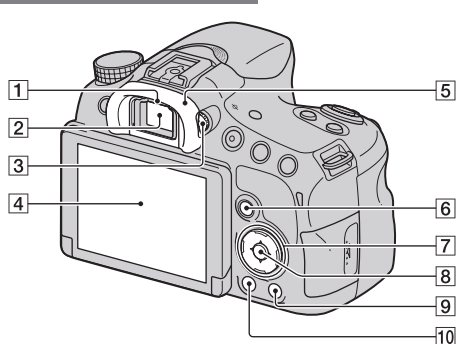

1) Αισθητήρες προσοφθάλμιου φακού

2) Σκόπευτρο\*

• Όταν κοιτάζετε μέσα από το σκόπευτρο, ενεργοποιείται η λειτουργία σκοπεύτρου και όταν απομακρύνετε το πρόσωπό σας από το σκόπευτρο, η λειτουργία οθόνης επανέρχεται στη λειτουργία οθόνης LCD.

- 3) Επιλογέας ρύθμισης διοπτρίας (29)
- 4) Οθόνη LCD (71)

5) Κάλυμμα προσοφθάλμιου φακού 6) Για τη λήψη: πλήκτρο Fn (Λειτουργιών) (52, 53) Για την προβολή: πλήκτρο (Περιστροφή εικόνας) (51)

7) Πλήκτρο ελέγχου  $\triangle$ / $\nabla$ / $\triangleleft$ / $\triangleright$  DISP (Εμφάνιση) (46) / WB (Ισορροπία Λευκού) (54) (Οδήγηση) (45) / (Εφφέ Εικόνας) (54)

8) Πλήκτρο ελέγχου (Enter) πλήκτρο AF (53)

Πλήκτρο Κλειδώματος AF (53)

9) Πλήκτρο ? (In-Camera Guide) (62) Για την προβολή: πλήκτρο (Διαγραφή) (34)

10) Πλήκτρο **(** (Αναπαραγωγή) (33)

**\* Μην αγγίζετε απ' ευθείας αυτό το σημείο.**

Για λεπτομέρειες σχετικά με τη λειτουργία, δείτε τις σελίδες σε παρένθεση.

#### **Πάνω μέρος**

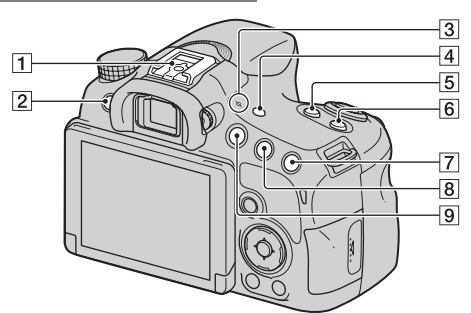

1) Πολλαπλή υποδοχή αξεσουάρ 1)2)

2) Πλήκτρο MENU (55)

3) Ένδειξη θέσης αισθητήρα εικόνας

- 4) Πλήκτρο FINDER/LCD (51)
- 5) Πλήκτρο ZOOM (51)
- 6) Πλήκτρο ISO (51)

7) Για τη λήψη: Πλήκτρο (Έκθεση) (43)/ πλήκτρο AV (Τιμής Διαφράγματος) (51)

Για την προβολή: πλήκτρο

(Μεγέθυνση) (48)

8) Για τη λήψη: πλήκτρο AEL (κλείδωμα

Αυτόματης Έκθεσης) (51)

Για την προβολή: Πλήκτρο

(Σμίκρυνση) (48) πλήκτρο

- (Ευρετήριο εικόνων) (49)
- 9) Πλήκτρο MOVIE (32)

1) Για λεπτομέρειες σχετικά με τα συμβατά αξεσουάρ με την πολλαπλή υποδοχή αξεσουάρ, επισκεφτείτε το δικτυακό τόπο της Sony, ή συμβουλευτείτε έναν αντιπρόσωπο της Sony ή το τοπικό σέρβις της Sony στην περιοχή σας.

# Multi<br>Interface Shoe

Μπορείτε επίσης να χρησιμοποιήσετε αξεσουάρ που προορίζονται για την υποδοχή αξεσουάρ. Η λειτουργία με αξεσουάρ άλλων κατασκευαστών δεν είναι εγγυημένη.

2) Μπορείτε επίσης να προσαρμόσετε αξεσουάρ που προορίζονται για την Υποδοχή Αξεσουάρ με Αυτόματο Κλείδωμα, χρησιμοποιώντας τον Προσαρμογέα Υποδοχής Αξεσουάρ (πωλείται χωριστά).

#### **Πλαϊνά μέρη / Κάτω μέρος**

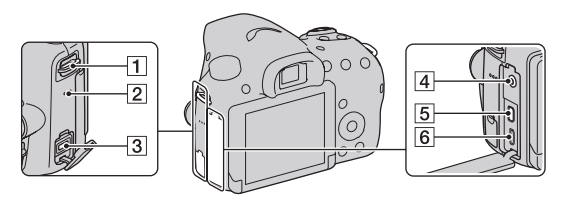

- 1) Άγκιστρα για τον ιμάντα ώμου
- Προσαρμόστε και τα δύο άκρα του ιμάντα στη φωτογραφική μηχανή.
- 2) Ηχείο
- 3) Ακροδέκτης DC IN
- Αν συνδέσετε το Μετασχηματιστή AC AC-PW10AM (πωλείται χωριστά) στη φωτογραφική μηχανή, θέστε την εκτός λειτουργίας και στη συνέχεια συνδέστε το φις του μετασχηματιστή AC στον ακροδέκτη DC IN της φωτογραφικής μηχανής.
- 4) Ακροδέκτης μικροφώνου m

• Όταν συνδεθεί ένα εξωτερικό μικρόφωνο, το εσωτερικό μικρόφωνο απενεργοποιείται αυτόματα. Όταν το εξωτερικό μικρόφωνο είναι τύπου plugin-power, το μικρόφωνο τροφοδοτείται με ενέργεια από τη φωτογραφική μηχανή.

- 5) Ακροδέκτης HDMI micro (50)
- 6) Τερματικό USB Multi/Micro (66)
- Υποστηρίζει συμβατές συσκευές Micro USB.

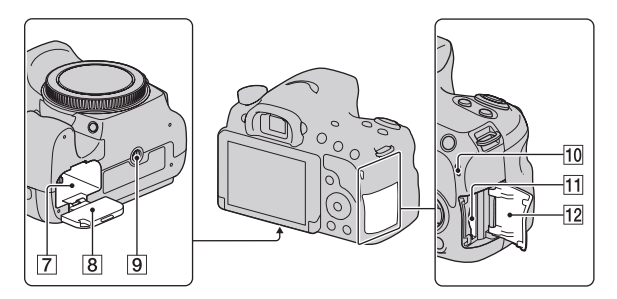

- 7) Θυρίδα εισαγωγής μπαταρίας (21)
- 8) Κάλυμμα μπαταρίας (21)
- 9) Υποδοχή τριπόδου

• Χρησιμοποιήστε ένα τρίποδο με μήκος βίδας μικρότερο από 5.5 mm. Εάν χρησιμοποιήσετε ένα τρίποδο με μήκος βίδας μεγαλύτερο από 5.5 mm δεν θα μπορέσετε να προσαρμόσετε σταθερά τη φωτογραφική μηχανή και ενδέχεται να της προκαλέσετε ζημιά. 10) Λυχνία προσπέλασης (22) 11) Θυρίδα εισαγωγής κάρτας μνήμης (21) 12) Κάλυμμα κάρτας μνήμης (21)

### **Φακός**

#### **DT 18-55 mm F3.5-5.6 SAM ΙΙ (Παρέχεται με την SLT-A58K/ A58Y)**

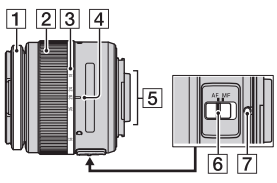

**DT 55-200 mm F4-5.6 SAM (Παρέχεται με την SLT-A58Y)**

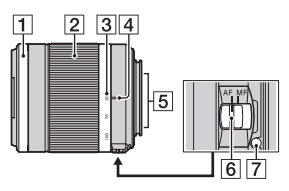

**DT 18-135mm F3.5-5.6 SAM (Παρέχεται με την SLT-A58M)**

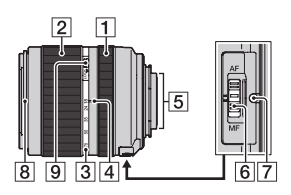

- 1) Δακτύλιος εστίασης
- 2) Δακτύλιος ζουμ
- 3) Κλίμακα εστιακής απόστασης
- 4) Δείκτης εστιακής απόστασης
- 5) Επαφές φακού
- 6) Διακόπτης λειτουργίας εστίασης
- 7) Δείκτης τοποθέτησης
- 8) Δείκτης καλύπτρας φακού
- 9) Διακόπτης κλειδώματος ζουμ

• Οι φακοί DT 18-55 mm F3.5-5.6 SAM II/ DT 55-200 mm F4-5.6 SAM/ DT 18-135mm F3.5-5.6 SAM είναι σχεδιασμένοι για φωτογραφικές μηχανές Sony τύπου A-mount (μοντέλα εξοπλισμένα με αισθητήρα εικόνας μεγέθους APS-C). Δεν μπορείτε να χρησιμοποιήσετε αυτούς τους φακούς σε φωτογραφικές μηχανές 35 mm. • Για φακούς διαφορετικούς από τους DT 18-55 mm F3.5-5.6 SAM ΙΙ/ DT 55-200 mm F4-5.6 SAM/ DT 18-135mm F3.5-5.6 SAM,

ανατρέξτε στις οδηγίες χρήσης που παρέχονται με το φακό.

# **Φόρτιση της μπαταρίας**

Την πρώτη φορά που θα χρησιμοποιήσετε τη φωτογραφική μηχανή, φροντίστε να φορτίσετε τη μπαταρία "InfoLITHIUM" NP-FM500H (παρέχεται). Η μπαταρία "InfoLITHIUM" μπορεί να φορτιστεί ακόμα και αν δεν έχει αποφορτιστεί πλήρως. Μπορεί επίσης να χρησιμοποιηθεί ακόμα και αν δεν είναι πλήρως φορτισμένη.

Η μπαταρία αποφορτίζεται σιγά-σιγά, ακόμα και όταν δεν τη χρησιμοποιείτε. Για να αποφύγετε να χάσετε κάποια ευκαιρία για λήψη, ελέγξτε την εναπομένουσα ενέργεια της μπαταρίας πριν τη λήψη.

#### **1 Τοποθετήστε την μπαταρία στο φορτιστή.**

Ωθήστε την μπαταρία μέχρι να κάνει κλικ.

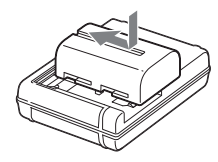

#### **2 Συνδέστε το φορτιστή μπαταρίας στην πρίζα.**

**Φως αναμμένο: Φορτίζει** Φως σβηστό: Ολοκλήρωση φόρτισης

#### **Χρόνος φόρτισης Περίπου 175 λεπτά**

• Χρόνος που χρειάζεται για την πλήρη φόρτιση μιας τελείως άδειας μπαταρίας σε θερμοκρασία 25 C.

• Η λυχνία CHARGE σβήνει όταν ολοκληρωθεί η φόρτιση.

Για τις Η.Π.Α. και τον Καναδά

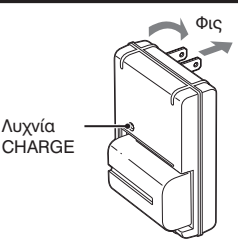

**Για τις χώρες/περιοχές εκτός Η.Π.Α. και Καναδά**

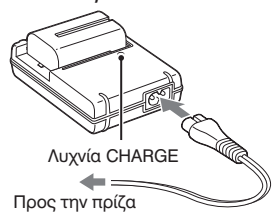

#### **Σημειώσεις**

• Ο χρόνος φόρτισης διαφέρει, ανάλογα με την εναπομένουσα ενέργεια της μπαταρίας και τις συνθήκες φόρτισης.

• Συστήνουμε να φορτίζετε τη μπαταρία σε θερμοκρασία περιβάλλοντος μεταξύ 10˚ C και 30˚ C. Ενδέχεται να μην μπορείτε να φορτίσετε ικανοποιητικά τη μπαταρία έξω από αυτό το εύρος θερμοκρασιών.

• Συνδέστε τον φορτιστή της μπαταρίας σε μια πρίζα που βρίσκεται σε κοντινή απόσταση.

# **Τοποθέτηση της μπαταρίας / κάρτας μνήμης (πωλείται χωριστά)**

**1 Ανοίξτε το κάλυμμα πιέζοντας τον μοχλό ανοίγματος του καλύμματος.**

**2 Εισάγετε την μπαταρία μέχρι μέσα ενώ πιέζετε τον μοχλό κλειδώματος με την άκρη της μπαταρίας.**

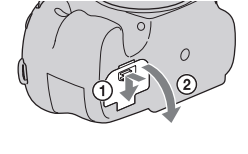

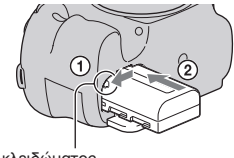

Μοχλός κλειδώματος

**3 Κλείστε το κάλυμμα.**

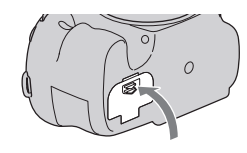

**4 Ανοίξτε το κάλυμμα της κάρτας μνήμης μετατοπίζοντάς το.**

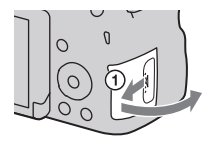

**5 Τοποθετήστε μια κάρτα μνήμης.** • Με την κομμένη γωνία προσανατολισμένη όπως φαίνεται στην εικόνα, εισάγετε την κάρτα μνήμης μέχρι να κάνει κλικ.

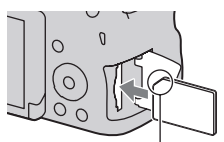

Βεβαιωθείτε ότι η κομμένη γωνία είναι σωστά προσανατολισμένη.

# **6 Κλείστε το κάλυμμα**.

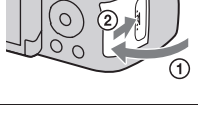

#### **Για να αφαιρέσετε την μπαταρία**

Θέστε εκτός λειτουργίας τη φωτογραφική μηχανή και βεβαιωθείτε ότι η δόνηση της φωτογραφικής μηχανής έχει σταματήσει και τόσο η οθόνη LCD όσο και η λυχνία προσπέλασης (σελίδα 17) έχουν σβήσει. Στη συνέχεια, μετατοπίστε τον μοχλό κλειδώματος σύμφωνα με την κατεύθυνση του βέλους για να αφαιρέσετε τη μπαταρία. Προσέξτε να μην σας πέσει η μπαταρία.

#### **Για να αφαιρέσετε την κάρτα μνήμης**

Βεβαιωθείτε ότι δεν είναι φωτισμένη η λυχνία προσπέλασης και στη συνέχεια ανοίξτε το κάλυμμα και ωθήστε την κάρτα μνήμης μια φορά προς τα μέσα.

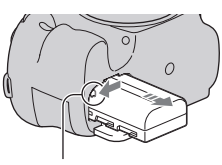

Μοχλός κλειδώματος

#### **Για να ελέγξετε την εναπομένουσα ενέργεια της μπαταρίας**

Η παρεχόμενη μπαταρία είναι μια μπαταρία ιόντων λιθίου η οποία μπορεί να ανταλλάσσει διάφορα δεδομένα σχετικά με τις συνθήκες λειτουργίας με τη φωτογραφική μηχανή σας. Εμφανίζεται ο εναπομένων χρόνος διάρκειας της μπαταρίας σε μορφή ποσοστού επί τοις εκατό, ανάλογα με τις συνθήκες χρήσης της φωτογραφικής μηχανής σας.

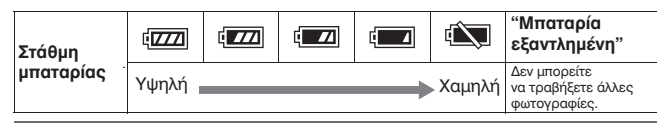

**Διαθέσιμες κάρτες μνήμης**

Μπορείτε να χρησιμοποιήσετε τους παρακάτω τύπους καρτών μνήμης με αυτή τη φωτογραφική μηχανή. Ωστόσο, δεν είναι εγγυημένη η λειτουργία όλων των τύπων καρτών μνήμης με αυτή τη φωτογραφική μηχανή.

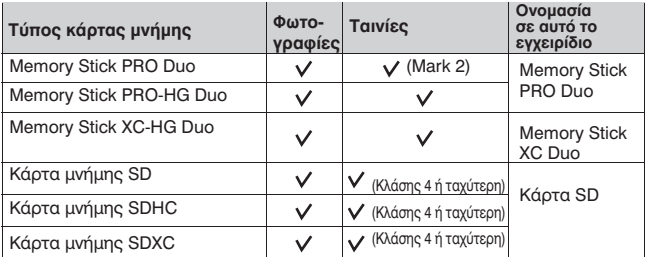

#### **Σημειώσεις**

• Οι εικόνες που εγγράφονται σε ένα μέσο "Memory Stick XC-HG Duo" ή μια κάρτα μνήμης SDXC δεν μπορούν να εισαχθούν ή να αναπαραχθούν σε υπολογιστές ή συσκευές AV που δεν είναι συμβατές με το exFAT. Βεβαιωθείτε ότι η συσκευή είναι συμβατή με το exFAT πριν τη συνδέσετε με τη φωτογραφική μηχανή. Αν συνδέσετε τη φωτογραφική μηχανή με μη συμβατή συσκευή, ίσως εμφανιστεί η προτροπή να διαμορφώσετε την κάρτα. Μη διαμορφώνετε ποτέ την κάρτα σε απάντηση αυτής της προτροπής, γιατί θα διαγραφούν όλα τα δεδομένα που περιέχει η κάρτα (το exFAT είναι το σύστημα αρχείων που χρησιμοποιείται στις κάρτες μνήμης SDXC).

# **Προσαρμογή ενός φακού**

**1 Αφαιρέστε το κάλυμμα του σώματος από τη φωτογραφική μηχανή και το κάλυμμα συσκευασίας από το πίσω μέρος του φακού.** • Όταν αλλάζετε το φακό, πραγματοποιήστε γρήγορα την αλλαγή μακριά από μέρη με σκόνη για να αποφύγετε την είσοδο σκόνης στο εσωτερικό της φωτογραφικής μηχανής. • Όταν πραγματοποιείτε λήψη, αφαιρέστε το πρόσθιο κάλυμμα φακού από το μπροστινό μέρος του φακού.

**2 Προσαρμόστε το φακό ευθυγραμμίζοντας τις πορτοκαλί ενδείξεις (δείκτες τοποθέτησης) που υπάρχουν στον φακό και στη φωτογραφική μηχανή.**

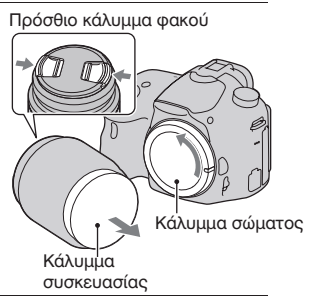

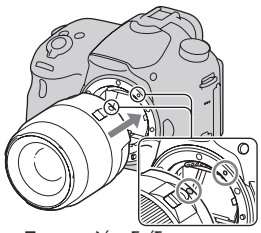

Πορτοκαλί ενδείξεις

**3 Στρέψτε τον φακό δεξιόστροφα μέχρι να κάνει κλικ και να κλειδώσει στη θέση του**.

• Φροντίστε να τοποθετήσετε ίσια το φακό.

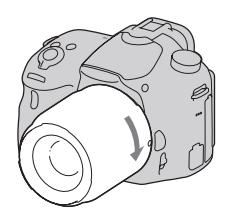

#### **Σημειώσεις**

• Όταν προσαρμόζετε ένα φακό, μην πιέζετε το πλήκτρο απελευθέρωσης του φακού.

- Μην χρησιμοποιείτε δύναμη όταν προσαρμόζετε ένα φακό.
- Οι φακοί E-mount δεν είναι συμβατοί με αυτή τη φωτογραφική μηχανή.
- Όταν χρησιμοποιείτε ένα φακό ο οποίος διαθέτει μια υποδοχή τριπόδου,

προσαρμόστε το φακό στο τρίποδο χρησιμοποιώντας την παρεχόμενη υποδοχή τριπόδου για να ισορροπήσετε το βάρος του φακού.

• Όταν μεταφέρετε τη φωτογραφική μηχανή ενώ είναι προσαρμοσμένος σε αυτή ο φακός, φροντίστε να κρατάτε σταθερά τόσο τη φωτογραφική μηχανή, όσο και το φακό.

• Μην πιάνετε κανένα μέρος του φακού που προεξέχει και χρησιμοποιείται για τη ρύθμιση της εστίασης ή του ζουμ.

#### **Αφαίρεση του φακού**

**1 Πιέστε το πλήκτρο απελευθέρωσης του φακού μέχρι το τέρμα της διαδρομής του και στρέψτε τον φακό αριστερόστροφα μέχρι να σταματήσει.**

Πλήκτρο απελευθέρωσης φακού

**2 Τοποθετήστε ξανά τα καλύμματα στο μπροστινό και πίσω μέρος του φακού και το κάλυμμα σώματος στη φωτογραφική μηχανή.**

• Πριν προσαρμόσετε τα καλύμματα, αφαιρέστε από αυτά τη σκόνη.

• Δεν παρέχεται οπίσθιο κάλυμμα φακού με το Κιτ Φακού DT 18-55 mm F 3.5-5.6 SAM ΙΙ. Για να αποθηκεύσετε το φακό όταν έχει αφαιρεθεί από τη φωτογραφική μηχανή, αγοράστε ένα Οπίσθιο Κάλυμμα Φακού ALC-R55.

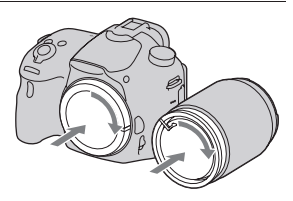

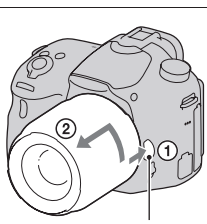

#### **Για να προσαρμόσετε μια καλύπτρα φακού**

Συστήνεται να χρησιμοποιείτε μια καλύπτρα φακού για να περιορίσετε τις λάμψεις και να εξασφαλίσετε την καλύτερη δυνατή ποιότητα εικόνας. Προσαρμόστε την καλύπτρα στην υποδοχή στην άκρη του φακού και περιστρέψτε τη δεξιόστροφα μέχρι να κάνει κλικ.

#### **Σημειώσεις**

• Δεν περιλαμβάνεται καλύπτρα φακού με το φακό DT 18-55 mm F 3.5-5.6 SAM ΙΙ. Μπορείτε να χρησιμοποιήσετε μια καλύπτρα φακού ALC-SH108 (πωλείται χωριστά).

• Η καλύπτρα φακού ενδέχεται να παρεμποδίζει το φως από το φλας. Όταν χρησιμοποιείτε το φλας, αφαιρέστε την καλύπτρα φακού.

• Κατά την αποθήκευση, γυρίστε ανάποδα την καλύπτρα φακού και τοποθετήστε τη στο φακό ανάποδα.

#### **Σημείωση σχετικά με την αλλαγή του φακού**

Όταν αλλάζετε το φακό, αν εισχωρήσουν σκόνη ή σκουπιδάκια μέσα στη φωτογραφική μηχανή και παραμείνουν στην επιφάνεια του αισθητήρα εικόνας (της διάταξης που λειτουργεί ως φιλμ), ενδέχεται να εμφανίζονται στην εικόνα, ανάλογα με το περιβάλλον λήψης.

Η φωτογραφική μηχανή είναι εξοπλισμένη με μια λειτουργία προστασίας από τη σκόνη για να αποτρέψει την παραμονή σκόνης πάνω στον αισθητήρα εικόνας. Ωστόσο, πραγματοποιήστε γρήγορα την αλλαγή του φακού, σε ένα σημείο χωρίς πολλή σκόνη όταν προσαρμόζετε / αφαιρείτε ένα φακό.

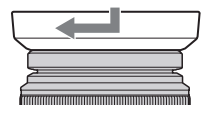

# **Ενεργοποίηση της φωτογραφικής μηχανής και ρύθμιση του ρολογιού**

Όταν θέσετε τη φωτογραφική μηχανή σε λειτουργία για πρώτη φορά, εμφανίζεται η οθόνη ρύθμισης ημερομηνίας/ώρας.

# **1 Τοποθετήστε το διακόπτη POWER στη θέση ON για να θέσετε σε λειτουργία τη φωτογραφική μηχανή.**

Εμφανίζεται η οθόνη ρύθμισης ημερομηνίας και ώρας.

• Για να θέσετε τη φωτογραφική μηχανή εκτός λειτουργίας, τοποθετήστε τον στο OFF.

**2 Επιβεβαιώστε ότι έχει επιλεγεί το [En-ter] στην οθόνη LCD και στη συνέχεια πιέστε το κέντρο του πλήκτρου ελέγχου.**

**3 Επιλέξτε την περιοχή σας με τα στο πλήκτρο ελέγχου και στη συνέχεια πιέστε το κέντρο του πλήκτρου ελέγχου. B** Επιλέξτε την περιοχή σας με τα  $\blacktriangleleft$ 

**4 Επιλέξτε κάθε στοιχείο με τα και εισάγετε τις αριθμητικές τιμές με τα Δ/V**. | Επιλέξτε κάθε στοιχείο με τα < A

**[Θερινή Ώρα:] (Daylight Svg.:):** Ενεργοποιε ή απενεργοποιεί τη ρύθμιση θερινής ώρας.

**[Μορφή Ημερομηνίας] (Date Format:):** Επιλέγει τη μορφή εμφάνισης της ημερομηνίας. • Τα μεσάνυχτα υποδεικνύονται ως 12:00 ΑΜ και το μεσημέρι ως 12:00 PM.

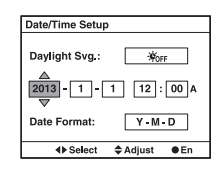

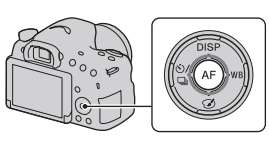

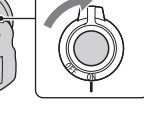

**5 Επαναλάβετε το βήμα 4 για να ρυθμίσετε και τα άλλα στοιχεία και στη συνέχεια πιέστε το κέντρο του πλήκτρου ελέγχου.**

**6 Επιβεβαιώστε ότι είναι επιλεγμένο το [Enter] και στη συνέχεια πιέστε το κέντρο του πλήκτρου ελέγχου.**

**Για να ακυρώσετε τη ρύθμιση ημερομηνίας/ώρας** Πιέστε το πλήκτρο MENU.

#### **Για να ρυθμίσετε ξανά την ημερομηνία/ώρα**

Όταν θέτετε σε λειτουργία τη φωτογραφική μηχανή για πρώτη φορά, εμφανίζεται αυτόματα η οθόνη ρύθμισης ημερομηνίας/ώρας. Την επόμενη φορά, ρυθμίστε την ημερομηνία και την ώρα από το μενού.

#### **Πλήκτρο MENU**  $\rightarrow$  $\bullet$   $1 \rightarrow$

**[Ρύθμιση Ημερομηνίας/Ώρας]** (Date/Time Setup)

#### **Για να ρυθμίσετε ξανά την περιοχή**

Μπορείτε να ρυθμίσετε την περιοχή που χρησιμοποιείτε τη φωτογραφική μηχανή. Αυτό σας επιτρέπει να επιλέξετε την περιοχή όταν χρησιμοποιείτε τη φωτογραφική μηχανή στο εξωτερικό.

#### **Πλήκτρο MENU**  $\rightarrow$  **0**  $1\rightarrow$ **[Ρύθμιση Περιοχής] (Area Setting)**

Διατήρηση της ρύθμισης ημερομηνίας και ώρας Αυτή η φωτογραφική μηχανή έχει μια εσωτερική επαναφορτιζόμενη μπαταρία για τη διατήρηση της ημερομηνίας και της ώρας και άλλων ρυθμίσεων, ανεξάρτητα από το αν είναι ενεργοποιημένη ή απενεργοποιημένη ή αν είναι εγκατεστημένη ή όχι η μπαταρία.

# **Ενεργοποίηση της φωτογραφικής μηχανής και ρύθμιση του ρολογιού Πριν τη λήψη**

**Ρύθμιση του σκοπεύτρου ως προς την οπτική οξύτητα (ρύθμιση διοπτρίας)**

**Προσαρμόστε το ρυθμιστή διοπτρίας ανάλογα με την όρασή σας μέχρι η εικόνα να εμφανιστεί καθαρά στο σκόπευτρο.**

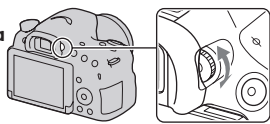

Σημείωση

• Το προσάρτημα ρύθμισης της διοπτρίας (πωλείται χωριστά) δεν μπορεί να χρησιμοποιηθεί με αυτή τη φωτογραφική μηχανή.

**Σωστό κράτημα της φωτογραφικής μηχανής**

**Σταθεροποιήστε το επάνω μέρος του σώματός σας και λάβετε μια στάση που εμποδίζει τη φωτογραφική μηχανή να κινηθεί.**

Στη λειτουργία οθόνης LCD

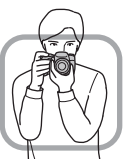

Στη λειτουργία σκοπεύτρου

Υπόδειξη

Το ένα χέρι κρατάει τη λαβή της φωτογραφικής μηχανής και το άλλο χέρι υποστηρίζει το φακό.

#### Υπόδειξη

Λάβετε μια σταθερή στάση με το άνοιγμα των ποδιών σας να είναι όσο το άνοιγμα των ώμων.

#### Υπόδειξη

Σφίξτε ελαφρά τους αγκώνες επάνω στο σώμα σας. Όταν πραγματοποιείτε λήψη από γονατιστή θέση, σταθεροποιήστε το επάνω μέρος του σώματός σας τοποθετώντας τον αγκώνα σας πάνω στο γόνατό σας.

Στη λειτουργία σκοπεύτρου (κατακόρυφη θέση)

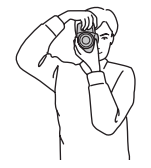

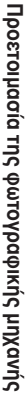

# **Λήψη φωτογραφιών**

Στη λειτουργία [Intelligent Auto], η φωτογραφική μηχανή αναλύει το θέμα και επιλέγει τις κατάλληλες ρυθμίσεις ανάλογα με την περίπτωση. Επιλέξτε το όταν πραγματοποιείτε λήψη σε ένα χώρο στον οποίο δεν επιτρέπεται η χρήση του φλας.

**1 Τοποθετήστε τον επιλογέα θέσης λειτουργίας στη θέση (Intelligent Auto) ή (Χωρίς φλας).**

**2 Κρατήστε τη φωτογραφική μηχανή και κοιτάξτε μέσα από την οθόνη LCD ή το σκόπευτρο.**

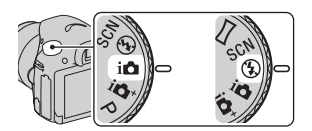

# **3 Τοποθετήστε το θέμα που επιθυμείτε μέσα στην περιοχή αυτόματης εστίασης.**

• Αν αναβοσβήνει η ένδειξη (Προειδοποίηση κουνήματος φωτογραφικής μηχανής), τραβήξτε προσεκτικά τη φωτογραφία κρατώντας σταθερά τη φωτογραφική μηχανή, ή χρησιμοποιείστε ένα τρίποδο.

• Αν η φωτογραφική μηχανή αναγνωρίσει το σκηνικό λήψης, εμφανίζεται το εικονίδιο Αναγνώρισης Σκηνικού στην οθόνη και εφαρμόζονται οι κατάλληλες ρυθμίσεις για αυτό το σκηνικό.

**4 Αν χρησιμοποιείτε ένα φακό ζουμ, στρέψτε το δακτύλιο ζουμ και στη συνέχεια αποφασίστε ποιο θα είναι το πλάνο σας.**

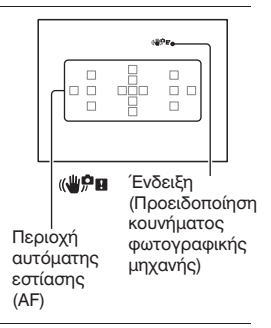

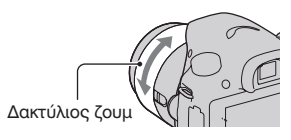

**5 Πιέστε το κλείστρο μέχρι τη μέση για να εστιάσετε.** Όταν επιβεβαιωθεί η εστίαση, φωτίζεται η ένδειξη ● ή (Ένδειξη εστίασης).

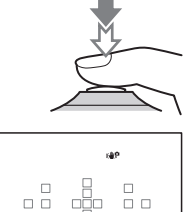

 $\Box$ 

Ένδειξη εστίασης

# **6 Πιέστε το κλείστρο μέχρι κάτω για να τραβήξετε τη φωτογραφία.**

• Όταν η φωτογραφική μηχανή ανιχνεύσει και πραγματοποιήσει λήψη ενός προσώπου με το [Αυτόματο Καδράρισμα Αντικειμένου] (Auto Object Framing) στη θέση [Αυτόματο] (Auto) ή όταν το θέμα παρακολουθείται από το [Lock-on AF], η εικόνα που συλλαμβάνεται περικόπτεται κατάλληλα αυτόματα. Αποθηκεύεται τόσο η αρχική, όσο και η περικομμένη εικόνα (σελίδα 53).

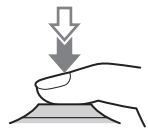

#### **1 Πιέστε το πλήκτρο MOVIE για να αρχίσετε την εγγραφή.**

- Η εγγραφή ταινιών μπορεί να αρχίσει από οποιαδήποτε λειτουργία έκθεσης.
- Η ταχύτητα κλείστρου και το διάφραγμα ρυθμίζονται αυτόματα. Αν θέλετε να επιλέξετε μια συγκεκριμένη τιμή, τοποθετήστε τον επιλογέα θέσης λειτουργίας στη θέση (Ταινία) (σελίδα 36).
- Η φωτογραφική μηχανή εξακολουθεί να ρυθμίζει την εστίαση όταν είναι σε λειτουργία αυτόματης εστίασης.

#### Πλήκτρο MOVIE

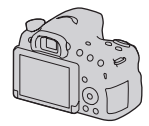

#### **2 Πιέστε ξανά το πλήκτρο MOVIE για να σταματήσετε την εγγραφή.**

#### **Σημειώσεις**

• Ενδέχεται να εγγραφεί ο ήχος λειτουργίας της φωτογραφικής μηχανής και του φακού κατά τη διάρκεια της εγγραφής μιας ταινίας. Μπορείτε να απενεργοποιήσετε την εγγραφή ήχου ρυθμίζοντας το [Εγγραφή Ήχου] (Audio Recording) στη θέση [Off] (σελίδα 57).

• Ο χρόνος συνεχούς εγγραφής μιας ταινίας μπορεί να είναι μικρότερος, ανάλογα με τη θερμοκρασία του περιβάλλοντος ή την κατάσταση της φωτογραφικής μηχανής. Δείτε το "Σημειώσεις σχετικά με τη συνεχή εγγραφή ταινιών".

• Όταν εμφανιστεί η ένδειξη , η θερμοκρασία της φωτογραφικής μηχανής είναι πολύ υψηλή. Θέστε τη φωτογραφική μηχανή εκτός λειτουργίας και περιμένετε μέχρι να μειωθεί η θερμοκρασία της φωτογραφικής μηχανής.

# **Λήψη ταινιών Αναπαραγωγή εικόνων**

**1 Πιέστε το πλήκτρο .**

# **2 Πλήκτρο MENU [ Επιλογή Φωτογραφίας/Ταινίας]**  t 1 tt **(Still/Movie Select) Επιλογή της επιθυμητής λειτουργίας**

• Για την αναπαραγωγή φωτογραφιών, επιλέξτε το [Προβολή Φακέλου (Φωτογραφίες)] (Folder View (Still)) και για αναπαραγωγή ταινιών, επιλέξτε το [Προβολή Φακέλου (MP4)] (Folder View (MP4)) ή [Προβολή AVCHD] (AVCHD View), ανάλογα με τον τύπο του αρχείου.

#### **B**Επιλέξτε μια εικόνα με τα **A** του πλήκτρου ελέγχου.

**3 Επιλέξτε μια εικόνα με τα του πλήκτρου ελέγχου.** • Για αναπαραγωγή μιας ταινίας, πιέστε το κέντρο του πλήκτρο ελέγχου.

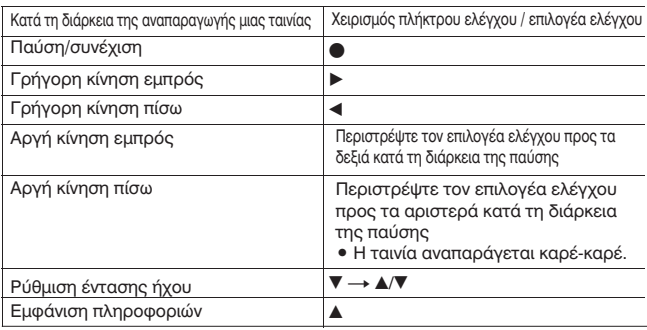

#### **Σημείωση**

• Οι ταινίες που έχουν εγγραφεί με άλλες συσκευές ενδέχεται να μην αναπαράγονται από αυτή τη φωτογραφική μηχανή.

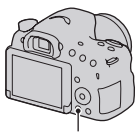

Πλήκτρο

# **Διαγραφή εικόνων (Delete)**

Από τη στιγμή που θα διαγράψετε μια εικόνα, δεν μπορείτε να την επαναφέρετε. Ελέγξτε πρώτα αν θέλετε να διαγράψετε την εικόνα ή όχι.

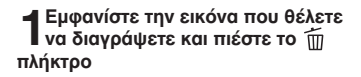

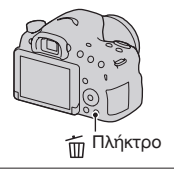

# **2 Επιλέξτε το [Διαγραφή] (Delete) με το του πλήκτρου ελέγχου και**  v **στη συνέχεια πιέστε το κέντρο του πλήκτρου ελέγχου.**

#### **Σημείωση**

• Οι προστατευμένες εικόνες δεν μπορούν να διαγραφούν.

## **Διαγραφή εικόνων (Delete) Λήψη φωτογραφιών ανάλογα με το θέμα σας**

**Ρύθμιση της γωνίας της οθόνης LCD**

**Μπορείτε να ρυθμίσετε τη γωνία της οθόνης LCD ώστε να σας εξυπηρετεί σε διάφορες συνθήκες λήψης.**

• Η οθόνη LCD μπορεί να πάρει κλίση προς τα κάτω περίπου 55 μοίρες και προς τα πάνω περίπου 135 μοίρες.

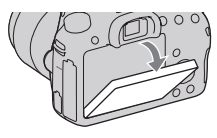

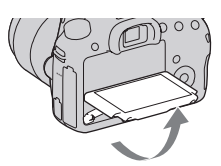
## **Επιλογή μιας λειτουργίας λήψης**

#### **Τοποθετήστε τον επιλογέα θέσης λειτουργίας στην κατάλληλη θέση.**

Η φωτογραφική μηχανή διαθέτει τις παρακάτω λειτουργίες λήψης:

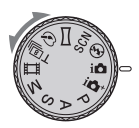

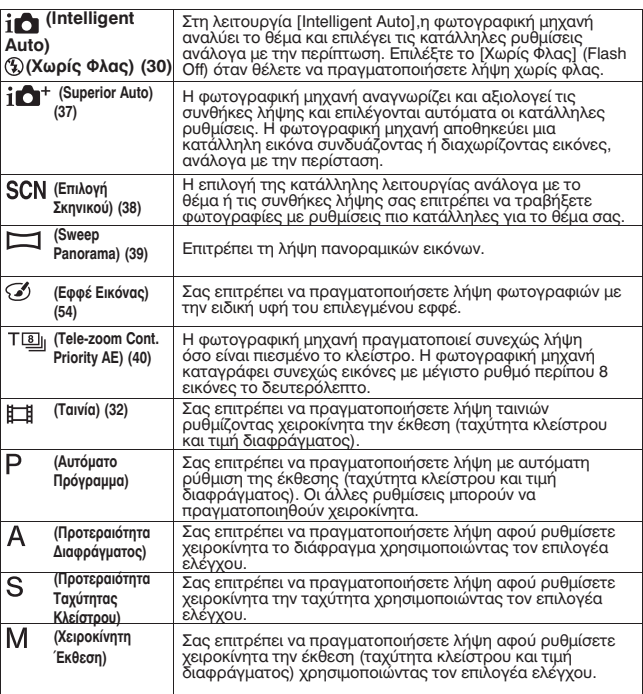

## **Superior Auto**

**1 Τοποθετήστε τον επιλογέα θέσης λειτουργίας στη θέση (Superior Auto).**

**2 Στρέψτε τη φωτογραφική μηχανή προς το θέμα, ρυθμίστε την εστίαση και τραβήξτε τη φωτογραφία.**

#### **Αναγνώριση σκηνικού**

Όταν η φωτογραφική μηχανή αναγνωρίσει και πραγματοποιήσει ρυθμίσεις για τις συνθήκες λήψης, εμφανίζονται οι ακόλουθες πληροφορίες: εικονίδιο αναγνώρισης σκηνικού λήψης, κατάλληλη λειτουργία λήψης, αριθμός εικόνων που θα ληφθούν.

**Σκηνικά λήψης που αναγνωρίζονται από τη φωτογραφική μηχανή:** (Νυχτερινή Σκηνή), (Λήψη με το Χέρι στο Ημίφως), (Τοπίο), Σε (Πορτρέτο με Οπίσθιο Δ Φωτισμό), (Πορτρέτο), (Νυχτερινή Λήψη με Τρίποδο), (Οπίσθιος Φωτισμός), (Μάκρο), <sup>3</sup> (Νυχτερινό Πορτρέτο), <sup>3</sup> (Προβολέας), (Χαμηλή Φωτεινότητα), (Μωρό)

**Λειτουργία λήψης:** Cont. Shooting, Slow Sync. (σελίδα 41), Auto HDR (σελίδα 54), Daylight Sync., Slow Shutter, Hand-held Twilight

Εικονίδιο αναγνώρισης σκηνικού λήψης

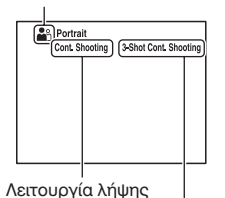

Αριθμός εικόνων που θα ληφθούν

#### **SCN (Επιλογή Σκηνικού)**

**1 Τοποθετήστε τον επιλογέα θέσης λειτουργίας στη θέση SCN (Επιλογή Σκηνικού) και στη συνέχεια πιέστε το κέντρο του πλήκτρου ελέγχου.**

2 Επιλέξτε την επιθυμητή λειτουργία με τα Δ / ▼ και στη συνέχεια<br>Δ πιέστε το κέντρο του πλήκτρου ελέγχου. **πιέστε το κέντρο του πλήκτρου ελέγχου.**

• Για να αλλάξετε το σκηνικό, πιέστε το πλήκτρο Fn και στη συνέχεια επιλέξτε ένα άλλο σκηνικό.

## **3 Ρυθμίστε την εστίαση και τραβήξτε τη φωτογραφία.**

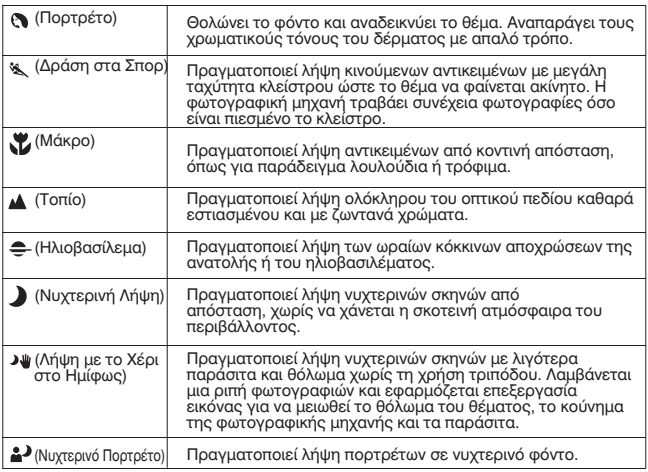

Ī

#### **Sweep Panorama**

**1 Τοποθετήστε τον επιλογέα θέσης λειτουργίας στη θέση (Sweep Panorama).**

**2 Στρέψτε τη φωτογραφική μηχανή προς το θέμα για το οποίο θέλετε να ρυθμίσετε τη φωτεινότητα και την εστίαση και πιέστε το κλείστρο μέχρι τη μέση.**

**3 Στρέψτε τη φωτογραφική μηχανή προς το άκρο του θέματος ενώ κρατάτε πιεσμένο το κλείστρο μέχρι τη μέση και στη συνέχεια πιέστε το** κλείστρο μέχρι το τέρμα.

**4 Μετακινήστε τη φωτογραφική μηχανή οριζόντια ή κατακόρυφα μέχρι το τέλος, ακολουθώντας τις οδηγίες στην οθόνη.**

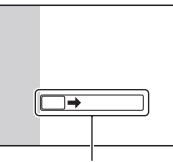

Μπάρα καθοδήγησης

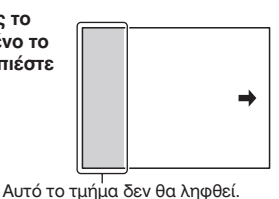

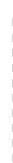

νηψη φωτογραφιών ανάλομε το θεμα σας

#### **Tele-zoom Cont. Priority AE**

#### **1 Τοποθετήστε τον επιλογέα θέσης λειτουργίας στη θέση (Tele-zoom Cont. Priority AE).**

### **2 Ρυθμίστε την εστίαση και τραβήξτε τη φωτογραφία.**

• Η φωτογραφική μηχανή πραγματοποιεί συνεχώς λήψη φωτογραφιών όσο είναι πιεσμένο το κλείστρο μέχρι το τέρμα.

- Η κεντρική περιοχή της οθόνης περικόπτεται και η φωτογραφική μηχανή καταγράφει συνεχώς τις εικόνες με μέγιστη ταχύτητα περίπου 8 εικόνες ανά δευτερόλεπτο.
- Η ελάχιστη κλίμακα ζουμ της φωτογραφικής μηχανής ρυθμίζεται σε 2 φορές και το μέγεθος εικόνας ρυθμίζεται σε S.

#### **Τεχνικές λήψης**

• Όταν το [AEL w/ shutter] είναι ρυθμισμένο στη θέση [Off], η φωτογραφική μηχανή συνεχίζει να ρυθμίζει την έκθεση ακόμα και μετά την πρώτη λήψη στο [Συνεχής Λήψη] (Cont. Shooting) ή το [Tele-zoom Cont. Priority AE] (σελίδα 56). • Όταν το [Λειτουργία Αυτόματης Εστίασης] (Autofocus Mode) είναι ρυθμισμένο σε [Συνεχής AF], η φωτογραφική μηχανή συνεχίζει να ρυθμίζει την εστίαση κατά τη διάρκεια της λήψης. Μπορείτε να ρυθμίσετε το [ISO] στην επιθυμητή τιμή.

Σε ένα χώρο με χαμηλό φωτισμό, η χρήση του φλας σας επιτρέπει να τραβήξετε μια φωτεινή φωτογραφία και επίσης βοηθάει στο να αποτραπεί το κούνημα της φωτογραφικής μηχανής. Όταν πραγματοποιείτε λήψη ενάντια στον ήλιο, μπορείτε να χρησιμοποιήσετε το φλας για να τραβήξετε μια φωτεινή εικόνα ενός θέματος που φωτίζεται από πίσω.

#### **1 Πλήκτρο Fn (Λειτουργία φλας) Επιλέξτε την επιθυμητή ρύθμιση** - Πλήκτρο Fn -> 4+

• Για περισσότερες πληροφορίες σχετικά με τις διαθέσιμες λειτουργίες φλας για κάθε λειτουργία λήψης, δείτε στη σελίδα 75.

#### **2 Πιέστε το πλήκτρο** .

Το φλας ανοίγει.

• Στη λειτουργία [Intelligent Auto], [Superior Auto], ή στη λειτουργία [Επιλογής Σκηνικού], το ενσωματωμένο φλας δεν ανοίγει ακόμα και αν πιέσετε το πλήκτρο . Σε αυτές τις λειτουργίες, το φλας ανοίγει αυτόματα αν η ένταση του φωτός δεν είναι ικανοποιητική, ή αν το θέμα φωτίζεται από πίσω.

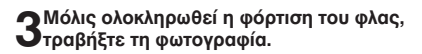

 Αναβοσβήνει: Το φλας φορτίζεται. Όσο αναβοσβήνει η ένδειξη, δεν μπορείτε να απελευθερώσετε το κλείστρο.

 Φωτισμένη: Το φλας έχει φορτιστεί και είναι έτοιμο για λήψη.

• Αν πιέσετε το κλείστρο μέχρι τη μέση σε συνθήκες χαμηλού φωτισμού με τη λειτουργία αυτόματης εστίασης, το φλας μπορεί να φωτοβολήσει για να βοηθήσει στην εύκολη εστίαση του θέματος (Φωτισμός AF).

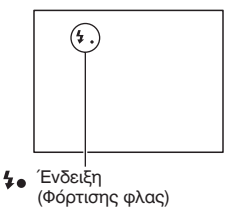

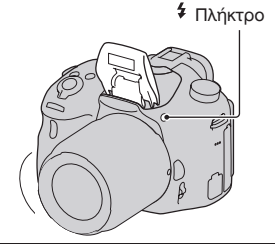

#### **Χρήση του φλας**

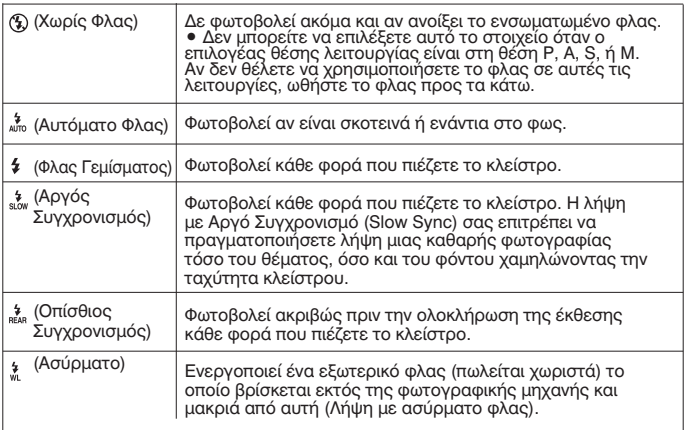

## **Ρύθμιση της φωτεινότητας της εικόνας**

Κανονικά, η έκθεση επιτυγχάνεται αυτόματα (Αυτόματη έκθεση). Με βάση την έκθεση που επιτυγχάνεται με την αυτόματη έκθεση, μπορείτε να πραγματοποιήσετε αντιστάθμιση της έκθεσης. Μπορείτε να κάνετε ολόκληρη την εικόνα φωτεινότερη μετατοπίζοντας την έκθεση προς την πλευρά του +. Ολόκληρη η εικόνα γίνεται σκοτεινότερη μετατοπίζοντας την έκθεση προς την πλευρά του - (Αντιστάθμιση έκθεσης).

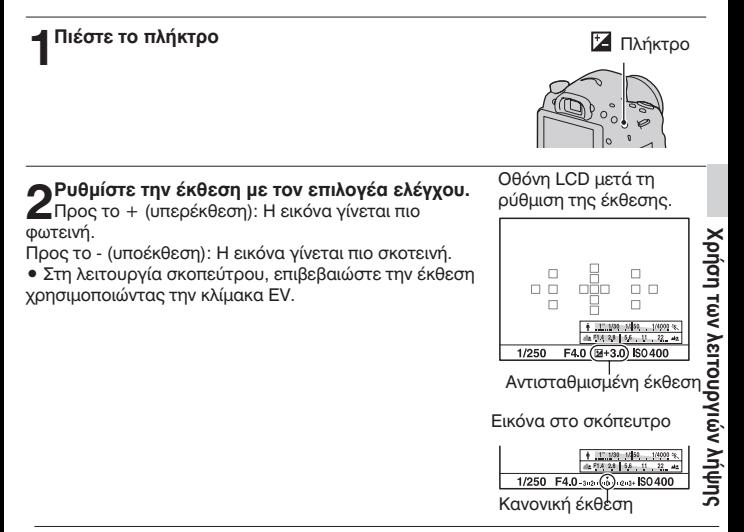

#### **3 Ρυθμίστε την εστίαση και τραβήξτε τη φωτογραφία.**

#### **Τεχνικές λήψης**

• Ρυθμίστε το βαθμό αντιστάθμισης ελέγχοντας την εικόνα που καταγράφεται.

• Χρησιμοποιώντας τη λήψη Bracket, μπορείτε να πραγματοποιήσετε λήψη πολλαπλών φωτογραφιών με μεταβολή της έκθεσης προς το συν ή προς το πλην (σελίδα 45).

#### **Σημειώσεις**

• Το στοιχείο αυτό δεν μπορεί να επιλεγεί όταν η λειτουργία έκθεσης είναι ρυθμισμένη στη θέση [Intelligent Auto], [Superior Auto], ή [Επιλογή Σκηνικού].

• Όταν η λειτουργία έκθεσης είναι ρυθμισμένη στη θέση Μ, η έκθεση μπορεί να ρυθμιστεί μόνο όταν το [ISO] είναι στη θέση [AUTO]. Στρέψτε τον επιλογέα ελέγχου κατά τη διάρκεια του κλειδώματος AE για να ρυθμίσετε την τιμή της αντιστάθμισης.

• Μολονότι μπορείτε να ρυθμίσετε την έκθεση μεταξύ –3.0 EV και +3.0 EV, μόνο μια τιμή μεταξύ –2.0 EV και +2.0 EV με την ισοδύναμη φωτεινότητα εικόνας εμφανίζεται στην οθόνη κατά τη διάρκεια της λήψης. Αν ρυθμίσετε μια τιμή έκθεσης εκτός αυτού του εύρους, η φωτεινότητα εικόνας στην οθόνη δεν δείχνει το αποτέλεσμα, αλλά το αποτέλεσμα αντανακλάται στην εικόνα που καταγράφεται.

## **Επιλογή της λειτουργίας οδήγησης**

Μπορείτε να χρησιμοποιήσετε την κατάλληλη λειτουργία οδήγησης ανάλογα με το σκοπό σας, όπως λήψη μιας μεμονωμένης φωτογραφίας, συνεχόμενη λήψη φωτογραφιών, ή λήψη bracket.

#### **στο πλήκτρο ελέγχου** t  **Επιλογή της επιθυμητής λειτουργίας**

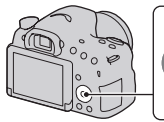

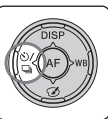

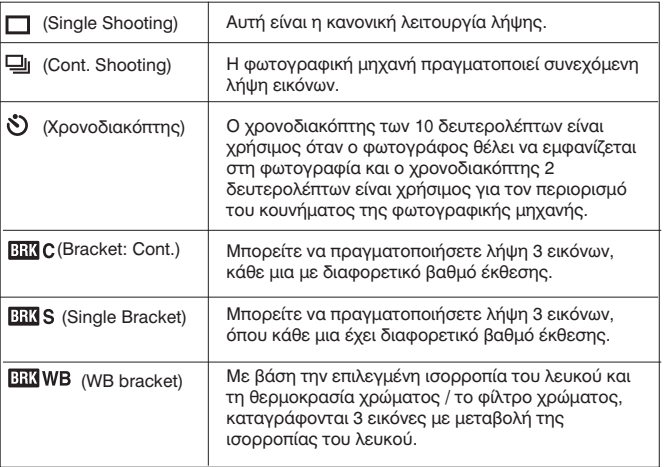

## **Αλλαγή των ενδείξεων της οθόνης πληροφοριών εγγραφής (DISP)**

Κάθε φορά που πιέζετε το DISP στο Πλήκτρο Ελέγχου, η οθόνη πληροφοριών εγγραφής αλλάζει ως εξής.

Μπορείτε να αλλάξετε την οθόνη του σκοπεύτρου χωριστά από την οθόνη LCD.

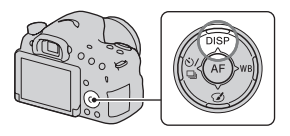

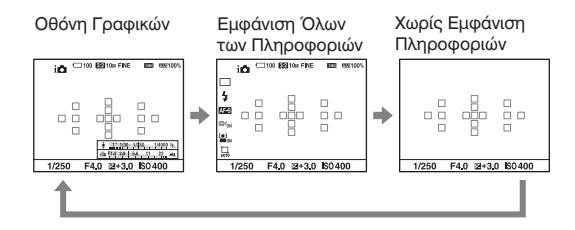

#### **Οθόνη Γραφικών**

Η [Οθόνη Γραφικών] δείχνει την ταχύτητα κλείστρου και το διάφραγμα σε μορφή γραφημάτων, επεξηγώντας καθαρά τον τρόπο με τον οποίο λειτουργεί η έκθεση. Οι δείκτες στην ένδειξη ταχύτητας κλείστρου και στην ένδειξη διαφράγματος υποδεικνύουν την τρέχουσα τιμή.

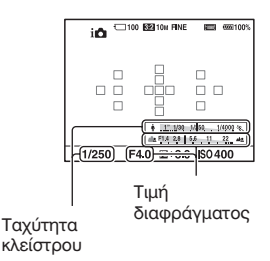

#### **Μέγεθος Εικόνας**

 tt t 1 Πλήκτρο MENU [Μέγεθος Εικόνας] (Image Size) Επιλογή του επιθυμητού μεγέθους

**[Αναλογία διαστάσεων]: [3:2]**

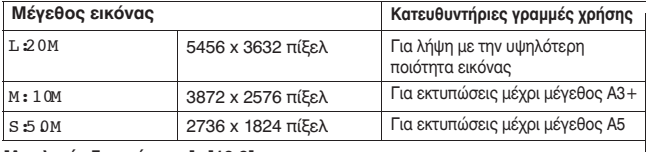

**[Αναλογία διαστάσεων]: [16:9]**

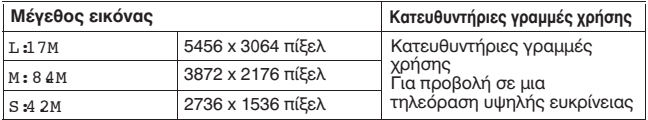

#### **Σημείωση**

• Όταν το [Ποιότητα] (Quality) είναι ρυθμισμένο σε [RAW] ή [RAW & JPEG], το μέγεθος εικόνας ενός αρχείου RAW αντιστοιχεί με το L. Το μέγεθος αυτό δεν εμφανίζεται στην οθόνη.

#### **Πανόραμα: Μέγεθος**

Μπορείτε να ρυθμίσετε το μέγεθος εικόνας των πανοραμικών εικόνων. Το μέγεθος εικόνας ποικίλει, ανάλογα με τη ρύθμιση κατεύθυνσης λήψης (σελίδα 55).

Πλήκτρο MENU → ▶ ◘ 1[ → Πανόραμα: Μέγεθος] (Panorama: Size) →<br>Επιλογή του επιθυμητού μεγέθους

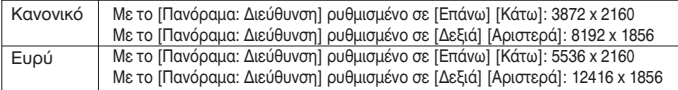

## **Μεγέθυνση εικόνων Εμφάνιση της λίστας εικόνων**

Μια εικόνα μπορεί να μεγεθυνθεί, για να την εξετάσετε καλύτερα. Αυτό είναι βολικό για να ελέγξετε την εστίαση της καταγραμμένης εικόνας.

#### **1 Εμφανίστε την εικόνα που θέλετε να μεγεθύνετε και στη συνέχεια πιέστε το πλήκτρο** .

#### **2 Κάντε ζουμ στην εικόνα με το πλήκτρο**  $\blacktriangle$  ή το πλήκτρο  $\ominus$

• Περιστρέφοντας τον επιλογέα ελέγχου αλλάζει η εικόνα διατηρώντας την ίδια μεγέθυνση. Όταν τραβάτε πολλές φωτογραφίες του ίδιου θέματος, μπορείτε να συγκρίνετε την εστίασή τους.

#### **3 Επιλέξτε το τμήμα που θέλετε να μεγεθύνετε με τα**  vV bB**του πλήκτρου ελέγχου.**

**Για να ακυρώσετε την αναπαραγωγή με μεγέθυνση** Πιέστε το κέντρο του πλήκτρο ελέγχου, ώστε η εικόνα να επανέλθει στο κανονικό της μέγεθος.

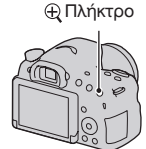

## **Μεγέθυνση εικόνων Εμφάνιση της λίστας εικόνων**

Μπορείτε να εμφανίσετε πολλαπλές εικόνες ταυτόχρονα στην οθόνη.

#### **Πιέστε το πλήκτρο .**

Εμφανίζεται η οθόνη ευρετηρίου εικόνων.

• Μπορείτε να επιλέξετε τον αριθμό των εικόνων που εμφανίζονται σε μια σελίδα της οθόνης ευρετηρίου εικόνων χρησιμοποιώντας το [Ευρετήριο Εικόνων] (Image Index) στο μενού Αναπαραγωγή.

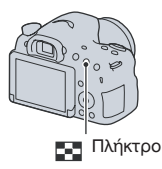

#### **Για να επιστρέψετε στην οθόνη εμφάνισης μιας εικόνας**

Πιέστε το κέντρο του πλήκτρου ελέγχου όταν επιλέξετε την επιθυμητή εικόνα.

#### **Για να εμφανίσετε τον επιθυμητό φάκελο**

Επιλέξτε την αριστερή μπάρα της οθόνης ευρετηρίου εικόνων με το πλήκτρο ελέγχου και στη συνέχεια επιλέξτε τον επιθυμητό φάκελο με τα ▲/▼Πιέζοντας το κέντρο του πλήκτρου ελέγχου όταν είναι επιλεγμένη η μπάρα, η λειτουργία προβολής αλλάζει.

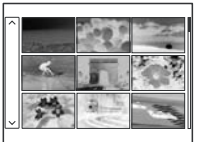

## **Προβολή εικόνων σε μια οθόνη τηλεόρασης**

Για να δείτε εικόνες που έχουν εγγραφεί με τη φωτογραφική μηχανή σας σε μια οθόνη TV, χρειάζεται ένα καλώδιο HDMI (πωλείται χωριστά) και μια HD TV εξοπλισμένη με έναν ακροδέκτη HDMI.

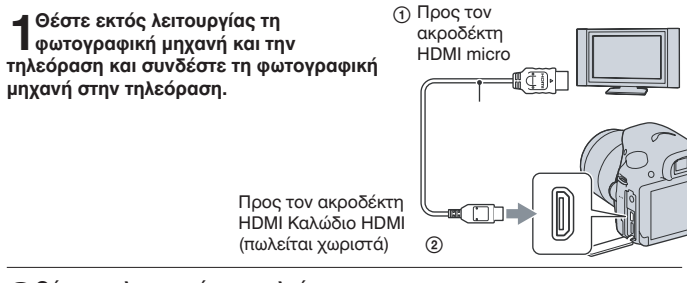

#### **2 Θέστε σε λειτουργία την τηλεόραση και αλλάξτε την είσοδο.**

• Δείτε επίσης και τις οδηγίες χρήσης που παρέχονται με την τηλεόραση.

### **3 Θέστε σε λειτουργία τη φωτογραφική**

**μηχανή και πιέστε το πλήκτρο .** Στην οθόνη της τηλεόρασης εμφανίζονται οι εικόνες που έχουν τραβηχτεί με τη φωτογραφική μηχανή. Επιλέξτε την επιθυμητή εικόνα με τα </>

του πλήκτρου ελέγχου.

• Η οθόνη LCD στο πίσω μέρος της

φωτογραφικής μηχανής δεν ενεργοποιείται.

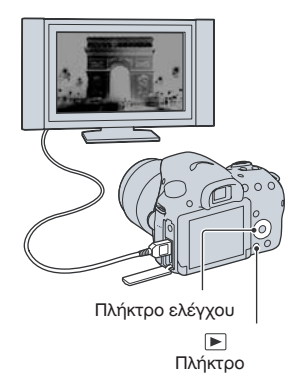

## **Λειτουργίες που μπορούν να εκτελεστούν με τα πλήκτρα/διακόπτες**

Μπορείτε να ρυθμίσετε ή να εκτελέσετε διάφορες λεπτομέρειες με αυτά τα πλήκτρα / διακόπτες.

Σχετικά με τη θέση των πλήκτρων / διακοπτών, δείτε το "Αναγνώριση των λειτουργικών μερών της συσκευής" (σελίδα 13).

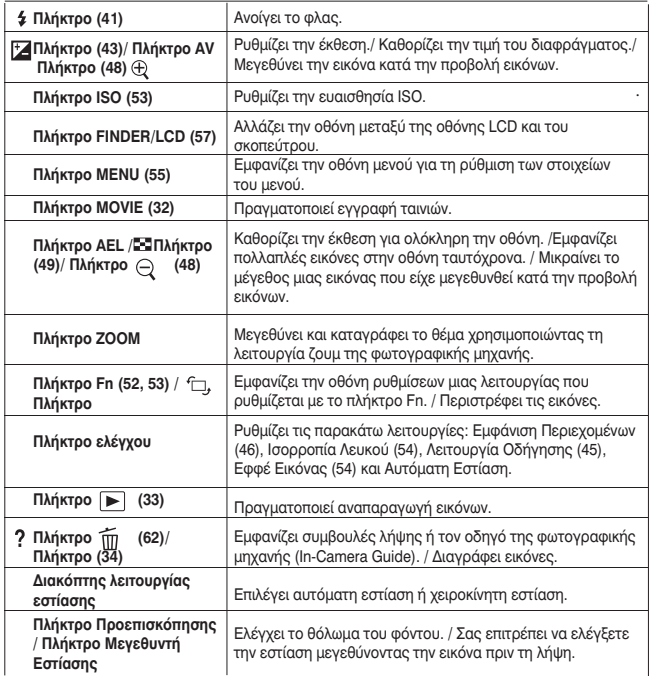

## **Επιλογή μιας λειτουργίας με το πλήκτρο Fn (Λειτουργιών)**

Το πλήκτρο αυτό χρησιμοποιείται για τη ρύθμιση ή την εκτέλεση λειτουργιών που χρησιμοποιούνται συχνά στη λήψη.

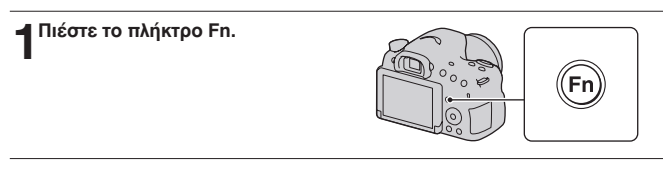

#### **2 Επιλέξτε το επιθυμητό στοιχείο με το ▲ / V/◀/ ▶**<br>2 του πλήκτρου ελέγχου και στη συνέχεια πιέστε το κέντρο ● **για εκτέλεση της εντολής.** • Επιλέξτε το επιθυμητό στοιχείο με το Δ/V/</

Εμφανίζεται η οθόνη ρυθμίσεων.

**3 Ακολουθώντας τις οδηγίες του οδηγού χειρισμών, επιλέξτε και εκτελέστε την επιθυμητή ενέργεια.**

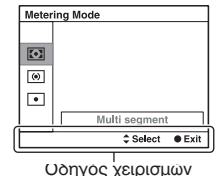

#### **Για να ρυθμίσετε απ' ευθείας τη φωτογραφική μηχανή από την οθόνη πληροφοριών εγγραφής**

Στρέψτε τον επιλογέα ελέγχου χωρίς να πιέσετε το κέντρο ● στο βήμα 2. Μπορείτε να ρυθμίσετε τη φωτογραφική μηχανή απ' ευθείας από την οθόνη πληροφοριών εγγραφής.

## **Λειτουργίες που μπορούν να επιλεγούν με το πλήκτρο Fn (Λειτουργιών)**

Οι λειτουργίες που μπορούν να επιλεγούν με το πλήκτρο Fn είναι οι παρακάτω:

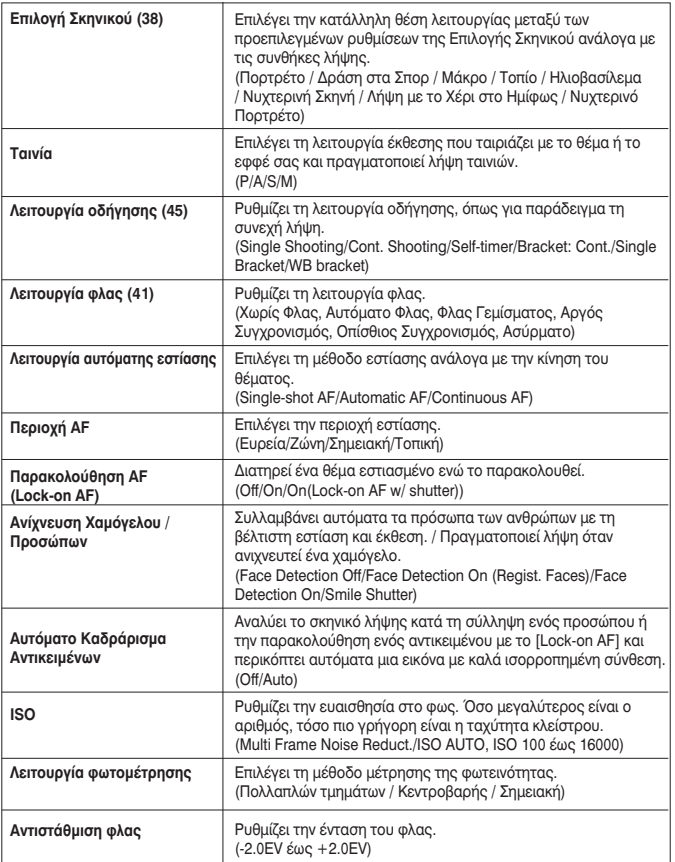

#### **Λειτουργίες που μπορούν να επιλεγούν με το πλήκτρο Fn (Λειτουργιών) Λειτουργίες που επιλέγονται με το πλήκτρο MENU**

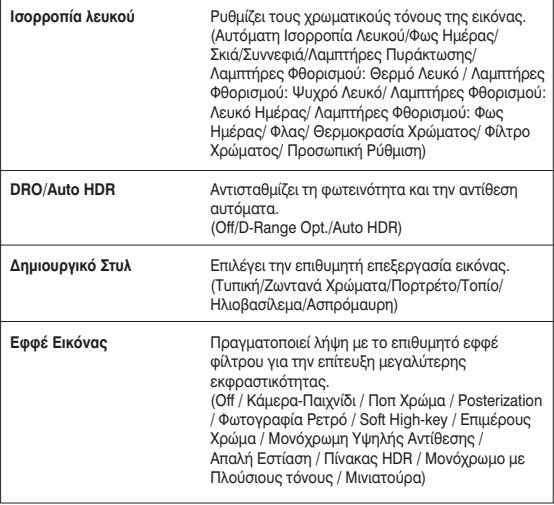

## **Λειτουργίες που επιλέγονται με το πλήκτρο MENU**

Μπορείτε να πραγματοποιήσετε τις βασικές ρυθμίσεις για τη φωτογραφική μηχανή συνολικά, ή να εκτελέσετε λειτουργίες όπως λήψη, αναπαραγωγή, ή άλλους χειρισμούς.

αυτόσε χριβιόμους.<br>Πιέστε το πλήκτρο MENU, επιλέξτε το επιθυμητό στοιχείο με τα ▲/ ▼/◀ / ▶ του πλήκτρου ελέγχου και πιέστε το κέντρο του πλήκτρου ελέγχου.

Επιλέξτε μια σελίδα του μενού Επιλέξτε ένα στοιχείο του μενού

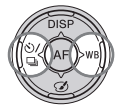

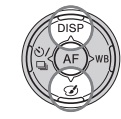

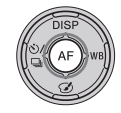

**Μενού λήψης φωτογραφιών**

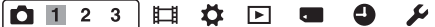

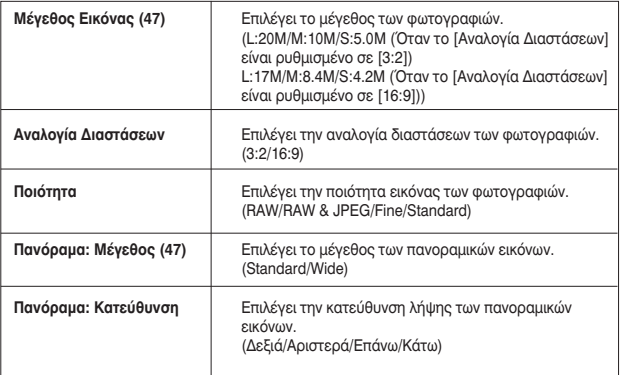

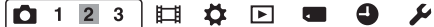

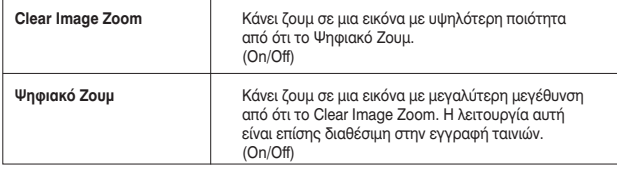

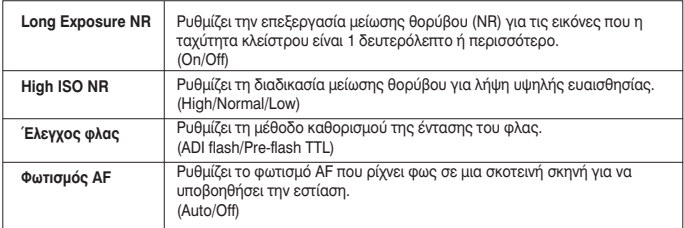

## 

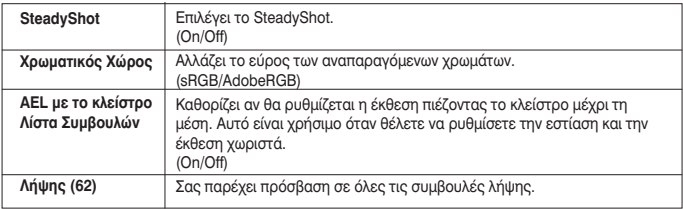

#### **Μενού λήψης ταινιών**

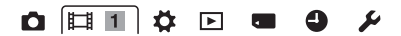

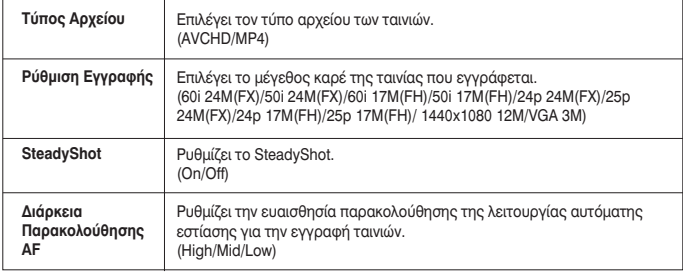

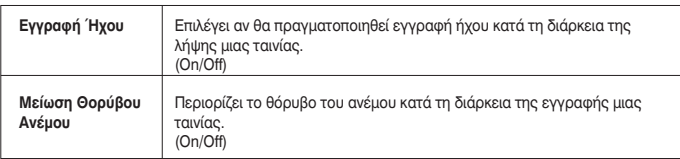

#### **Προσωπικό μενού**

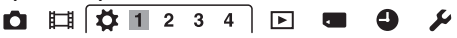

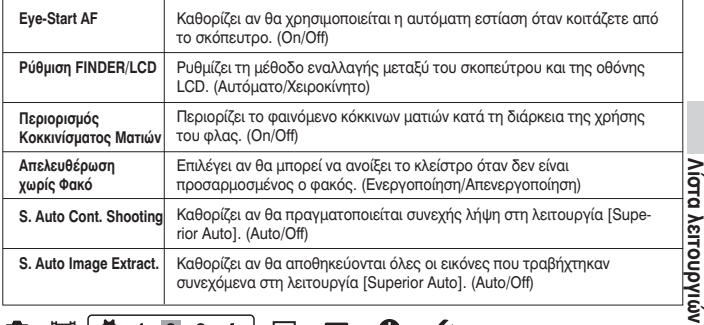

## 

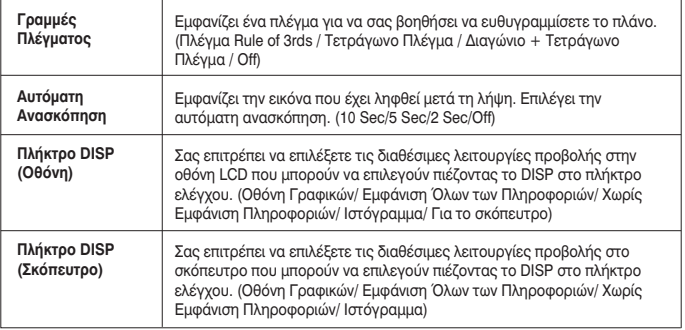

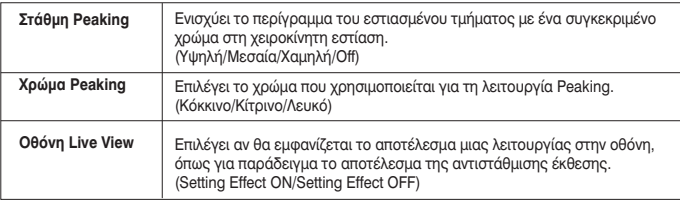

## $\bullet$   $\bullet$   $\bullet$   $\bullet$   $\bullet$   $\bullet$

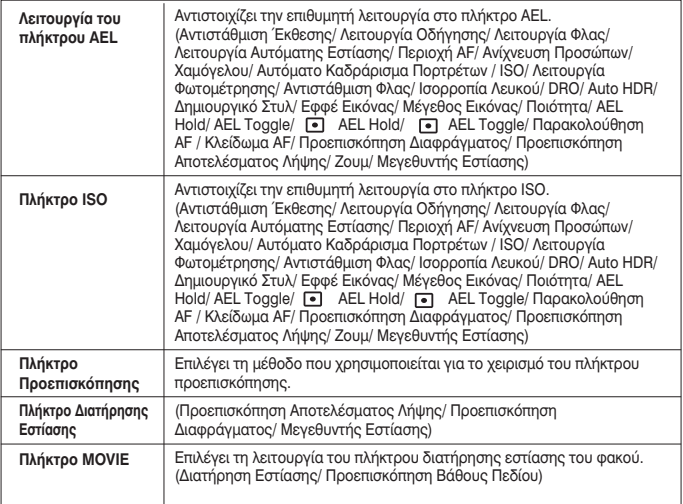

## $\bullet$   $\bullet$   $\bullet$   $\bullet$   $\bullet$   $\bullet$

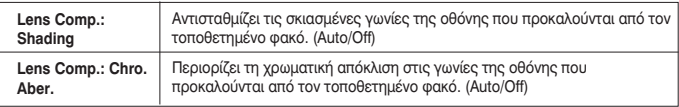

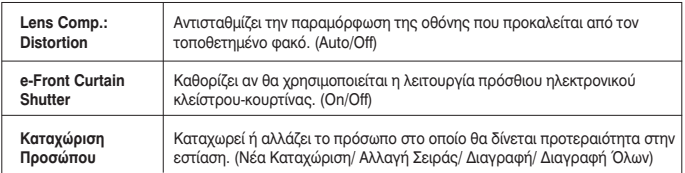

### **`Μενού αναπαραγωγής**

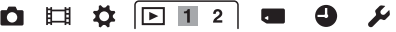

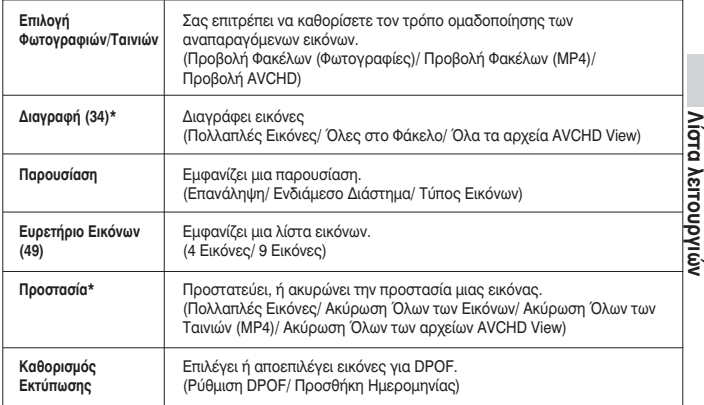

\* Τα διαθέσιμα στοιχεία διαφέρουν, ανάλογα με τη λειτουργία προβολής.

#### $\bullet \; \mathbb{H} \; \mathop{\Leftrightarrow} \; \boxed{\boxdot \;} \; \mathbb{Z}$  $\begin{array}{ccc} \bullet & \bullet & \circ \end{array}$

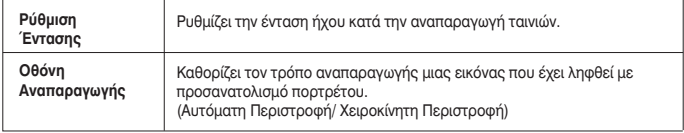

### **Μενού Εργαλείων Κάρτας Μνήμης**

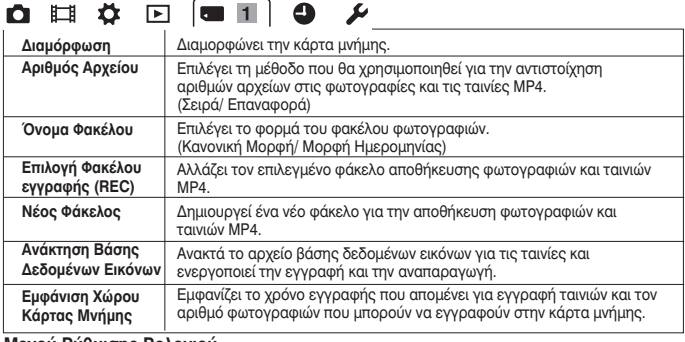

#### **Μενού Ρύθμισης Ρολογιού**

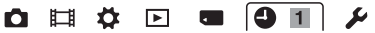

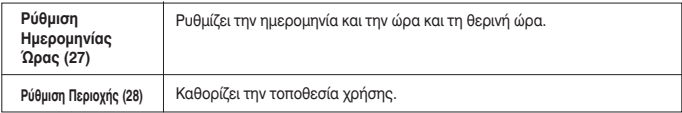

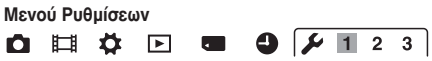

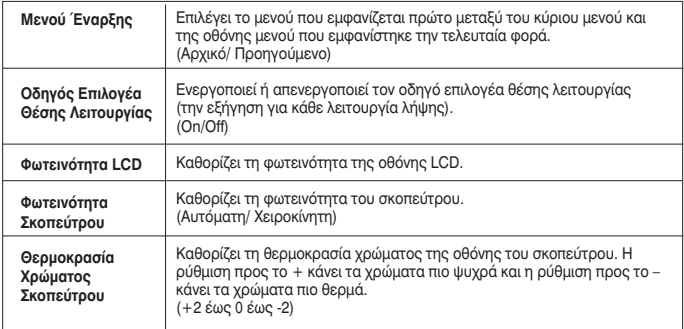

#### **Λειτουργίες που επιλέγονται με το πλήκτρο MENU**

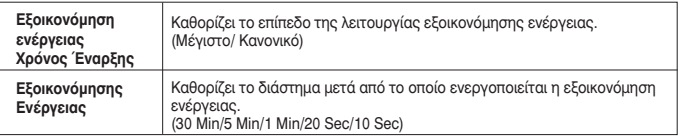

## 

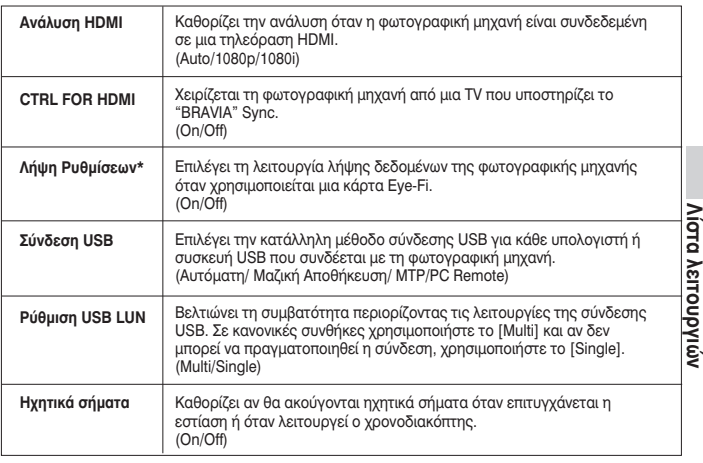

## 

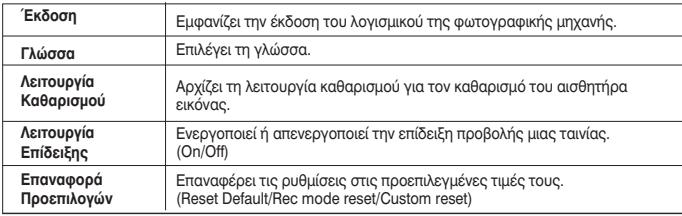

## **Χρήση της λειτουργίας οδήγησης της φωτογραφικής μηχανής**

**Οδηγός Λειτουργιών της Φωτογραφικής μηχανής (In-Camera Guide)**

Όταν πιέσετε το πλήκτρο (In-Camera Guide) στην οθόνη Fn ή την οθόνη μενού, εμφανίζεται αυτόματα ένας οδηγός ανάλογα με την επιλεγμένη λειτουργία ή ρύθμιση. Επιλέξτε μη διαθέσιμες λειτουργίες ή ρυθμίσεις στην οθόνη Fn και στη συνέχεια πιέστε το κέντρο του πλήκτρου ελέγχου για να εμφανιστεί η κατάλληλη διαδικασία για να τις ενεργοποιήσετε.

#### **Συμβουλές Λήψης**

Η φωτογραφική μηχανή εμφανίζει συμβουλές λήψης ανάλογα με την επιλεγμένη λειτουργία λήψης.

# **1 Πιέστε το πλήκτρο (In-Camera Guide) ενώ εμφανίζεται η οθόνη πληροφοριών**

#### **εγγραφής.**

Εμφανίζεται αυτόματα μια λίστα συμβουλών λήψης ανάλογα με το επιλεγμένο θέμα.

2 Επιλέξτε την επιθυμητή συμβουλή λήψης<br>2 με τα <sub>γ</sub> Δν του πλήκτρου ελέγχου και **στη συνέχεια πιέστε το κέντρο του πλήκτρου ελέγχου.**

Εμφανίζεται η συμβουλή λήψης.

- Μπορείτε να μετακινήσετε την οθόνη με τα  $\blacktriangle/\blacktriangledown$ .
- Μπορείτε να επιλέξετε το στοιχείο με τα </>

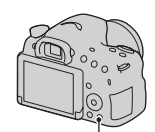

Πλήκτρο (In-Camera Guide)

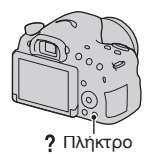

#### **Για να αποκτήσετε πρόσβαση σε όλες τις συμβουλές λήψης**

Μπορείτε να πραγματοποιήσετε αναζήτηση ανάμεσα σε όλες τις συμβουλές λήψης από το μενού.

Χρησιμοποιείστε αυτό το στοιχείο όταν θέλετε να διαβάσετε συμβουλές λήψης που έχετε ξαναδεί.

#### Πλήκτρο MENU → **Γε** 3 → [Λίστα Συμβουλών Λήψης] (Shooting Tip List) — Επιλογή της επιθυμητής συμβουλής λήψης.

## **Τι μπορείτε να κάνετε με το λογισμικό Τι μπορείτε να κάνετε με το λογισμικό**

Για να αξιοποιήσετε περισσότερο τις εικόνες που έχουν εγγραφεί με τη φωτογραφική μηχανή, χρησιμοποιήστε το παρακάτω λογισμικό:

• "PlayMemories Home" (Μόνο για Windows) Μπορείτε να εισάγετε φωτογραφίες ή ταινίες που έχουν εγγραφεί με τη φωτογραφική μηχανή στον υπολογιστή σας για να τις δείτε, καθώς και να χρησιμοποιήσετε διάφορες χρήσιμες λειτουργίες για να βελτιώσετε τις εικόνες που έχετε τραβήξει. Το "PlayMemories Home" είναι απαραίτητο για την εισαγωγή ταινιών AVCHD στον υπολογιστή σας. • "Image Data Converter"

Μπορείτε να ανοίξετε αρχεία εικόνας που έχουν εγγραφεί στο φορμά RAW και να τα μετατρέψετε σε JPEG/ TIFF.

#### **Τι μπορείτε να κάνετε το "Play Memories Home"**

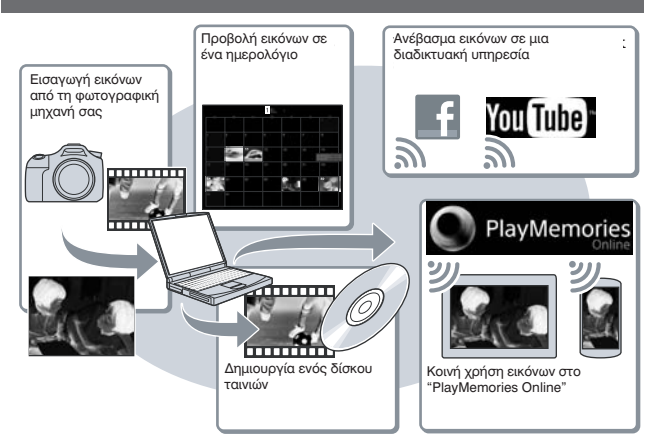

**Εγκατάσταση του "Play Memories Home"** Μπορείτε να εγκαταστήσετε το "Play Memories Home" από τον παρακάτω δικτυακό τόπο (σελίδα 66): www.sony.net/pm

#### **Σημειώσεις**

• Απαιτείται σύνδεση στο Internet για να εγκαταστήσετε το "PlayMemories Home".

• Απαιτείται σύνδεση στο Internet για να χρησιμοποιήσετε το "PlayMemories Online" ή άλλες υπηρεσίες του διαδικτύου. Το "PlayMemories Online" ή άλλες υπηρεσίες του διαδικτύου ενδέχεται να μην είναι διαθέσιμες σε μερικές χώρες ή περιοχές.

• Το "PlayMemories Home" δεν είναι συμβατό με τους υπολογιστές Mac. Όταν αναπαράγετε εικόνες σε υπολογιστές Mac, χρησιμοποιήστε την κατάλληλη εφαρμογή λογισμικού που παρέχεται με τον υπολογιστή Mac. Για λεπτομέρειες, επισκεφτείτε τον παρακάτω δικτυακό τόπο: http://www.sony.co.jp/imsoft/Mac/

#### **Τι μπορείτε να κάνετε με το "Image Data Converter"**

Με το "Image Data Converter" μπορείτε:

• Να προβάλλετε και να επεξεργαστείτε εικόνες που έχουν εγγραφεί με τη λειτουργία RAW πραγματοποιώντας διάφορες διορθώσεις, όπως τονική καμπύλη και καθαρότητα.

• Να προσαρμόσετε τις εικόνες ως προς την ισορροπία του λευκού, την έκθεση, το δημιουργικό στυλ, κλπ.

• Να αποθηκεύσετε τις εικόνες που εμφανίζονται και υφίστανται επεξεργασία σε έναν υπολογιστή.

Μπορείτε είτε να αποθηκεύσετε τις εικόνες ως δεδομένα RAW, είτε να τις αποθηκεύσετε σε μια μορφή αρχείων γενικής χρήσης (JPEG/TIFF).

• Μπορείτε να εμφανίσετε και να συγκρίνετε εικόνες RAW/JPEG που έχουν εγγραφεί με αυτή τη φωτογραφική μηχανή.

• Μπορείτε να αξιολογήσετε τις εικόνες σε μια κλίμακα από το ένα έως το πέντε.

• Μπορείτε να θέσετε έγχρωμες ετικέτες, κλπ.

#### **Εγκατάσταση του "Image Data Converter"**

Μπορείτε να κατεβάσετε το "Image Data Converter" από τον παρακάτω δικτυακό τόπο (σελίδα 67):

http://www.sony.co.jp/ids-se/

#### **Σημείωση**

• Απαιτείται μια σύνδεση στο Internet για να εγκαταστήσετε το "Image Data Converter".

## **Εγκατάσταση του λογισμικού**

#### **Εγκατάσταση του "Play Memories Home"**

• Συνδεθείτε ως Διαχειριστής Συστήματος.

• Αν το λογισμικό "PMB (Picture Motion Browser)" που παρεχόταν με φωτογραφικές μηχανές που αγοράστηκαν πριν το 2011 έχει ήδη εγκατασταθεί στον υπολογιστή, το "PMB" αντικαθίσταται από το "PlayMemories Home". Μολονότι κάποιες λειτουργίες του "PlayMemories Home" διαφέρουν από αυτές του "PMB", χρησιμοποιήστε το "PlayMemories Home".

**1 Χρησιμοποιώντας το πρόγραμμα περιήγησης στο διαδίκτυο του υπολογιστή σας, μεταβείτε στον παρακάτω δικτυακό τόπο και στη συνέχεια κάντε κλικ στο [Install] [Run]**. t www.sony.net/pm

# **2 Ακολουθήστε τις οδηγίες στην οθόνη για να ολοκληρώσετε την εγκατάσταση.**

• Όταν εμφανιστεί το μήνυμα να συνδέσετε τη φωτογραφική μηχανή στον υπολογιστή σας, συνδέστε τη φωτογραφική μηχανή και τον υπολογιστή χρησιμοποιώντας το καλώδιο USB micro (παρέχεται).

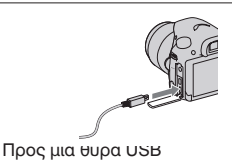

#### **Προβολή του "Play Memories Home Help Guide"**

Για λεπτομέρειες σχετικά με τη χρήση του "PlayMemories Home", ανατρέξτε στον Οδηγό Βοήθειας του PlayMemories Home (Play Memories Home Help Guide).

Κάντε διπλό κλικ στο εικονίδιο [Play Memories Home Help Guide] στην επιφάνεια εργασίας.

• Για να αποκτήσετε πρόσβαση στο "PlayMemories Home Help Guide" από το μενού Έναρξη: Κάντε κλικ στο [Έναρξη] **→** [Όλα τα Προγράμματα] [PlayMemories Home] <sup>t</sup> t[PlayMemories Home Help Guide].

**Προβολή φωτογραφιών σε έναν υπολογιστή**

Προβολή φωτογραφιών σε έναν υπολογιστή

• Για τα Windows 8, επιλέξτε το εικονίδιο [PlayMemories Home] στην οθόνη έναρξης και στη συνέχεια εκτελέστε το "PlayMemories Home" και επιλέξτε το [PlayMemories Home Help Guide] από το μενού [Help].

• Για λεπτομέρειες σχετικά με το "PlayMemories Home", μπορείτε επίσης να επισκεφτείτε την ιστοσελίδα υποστήριξης του PlayMemories Home (μόνο στα Αγγλικά):

http://www.sony.co.jp/pmh-se/

**Εγκατάσταση του "Image Data Converter"**

**1 Χρησιμοποιώντας το πρόγραμμα περιήγησης στο διαδίκτυο του υπολογιστή σας, μεταβείτε στον παρακάτω δικτυακό τόπο.**

Για Windows: http://www.sony.co.jp/imsoft/Win/ Για Mac: http://www.sony.co.jp/imsoft/Mac/

#### **2 Ακολουθήστε τις οδηγίες στην οθόνη για να ολοκληρώσετε την εγκατάσταση.**

**Προβολή του "Image Data Converter Guide"**

Για λεπτομέρειες σχετικά με τη χρήση του "Image Data Converter," ανατρέξτε στο "Image Data Converter Guide."

**Για Windows:**

Κάντε κλικ στο [Έναρξη]→ [Όλα τα Προγράμματα] → [Image Data<br>Converter] → [Help] → [Image Data Converter Ver.4]. Converter] → [Help] → [Image Data Converter Ver.4].

**Για Mac:**

**Ξεκινήστε τον Finder [Applications] [Image Data Converter] [Image Data Converter Ver.4] Στην μπάρα μενού, επιλέξτε το "Help" "Image Data Converter Guide."** <sup>t</sup> <sup>t</sup> <sup>t</sup> <sup>t</sup>

• Για τα Windows 8, ξεκινήστε το "Image Data Converter Ver.4" Στην μπάρα μενού, επιλέξτε το "Help" "Image Data Converter Guide."

• Για λεπτομέρειες σχετικά με το "Image Data Converter," μπορείτε επίσης να επισκεφτείτε την παρακάτω ιστοσελίδα υποστήριξης του "Image Data Converter" (μόνο στα Αγγλικά):

http://www.sony.co.jp/ids-se/

#### Εγκατάσταση του "Remote Camera Control"

Για να χρησιμοποιήσετε το "Remote Camera Control", συνδέστε τη φωτογραφική μηχανή σε έναν υπολογιστή. Είναι διαθέσιμες οι παρακάτω λειτουργίες.

• Μπορείτε να ρυθμίσετε τη φωτογραφική μηχανή ώστε να πραγματοποιεί λήψη φωτογραφιών από τον υπολογιστή.

• Μπορείτε να καταγράψετε μια εικόνα απευθείας στον υπολογιστή.

• Μπορείτε να πραγματοποιήσετε Λήψη Κατά Διαστήματα.

## 1**Χρησιμοποιώντας το πρόγραμμα περιήγησης στο διαδίκτυο του υπολογιστή σας, μεταβείτε στον παρακάτω δικτυακό τόπο.**

Για Windows: http://www.sony.co.jp/imsoft/Win/ Για Mac: http://www.sony.co.jp/imsoft/Mac/

## 2**Ακολουθήστε τις οδηγίες στην οθόνη για να ολοκληρώσετε την εγκατάσταση**.

• Για λεπτομέρειες σχετικά με τη χρήση του "Remote Camera Control", ανατρέξτε στη "Βοήθεια".

## **Εγκατάσταση του λογισμικού Επιλογή της μεθόδου δημιουργίας ενός δίσκου με ταινίες**

Ανάλογα με τον τύπο του δίσκου, οι δίσκοι που αναπαράγονται ενδέχεται να διαφέρουν. Επιλέξτε τη μέθοδο που ταιριάζει καλύτερα στη συσκευή αναπαραγωγής δίσκων σας.

Υπάρχουν δύο τρόποι δημιουργίας ενός δίσκου ταινιών: δημιουργία ενός δίσκου με έναν υπολογιστή χρησιμοποιώντας το "PlayMemories Home", ή δημιουργία ενός δίσκου με συσκευές που δεν είναι υπολογιστές, όπως μια συσκευή εγγραφής δίσκων.

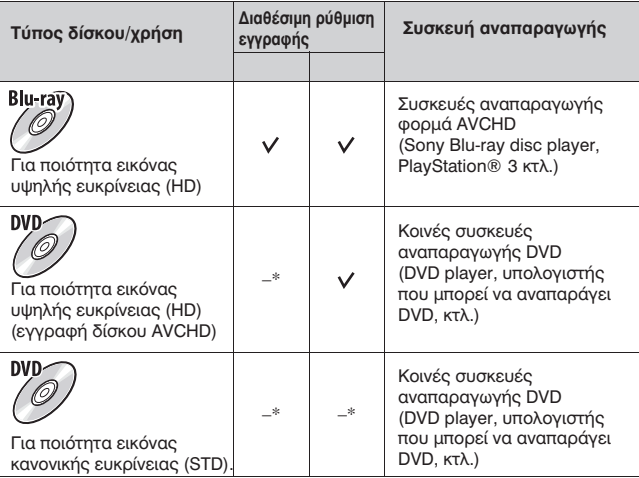

\* Οι ταινίες που έχουν εγγραφεί με τη ρύθμιση [60i 24M(FX)]/ [50i 24M(FX)] ή [24p 24M(FX)]/[25p 24M(FX)] στις [Ρυθμίσεις Εγγραφής] (Record Setting), μετατρέπονται από το "PlayMemories Home" για να δημιουργηθεί ένας δίσκος AVCHD. Αυτή η μετατροπή μπορεί να διαρκέσει για μεγάλο χρονικό διάστημα. Επίσης, δεν μπορείτε να δημιουργήσετε ένα δίσκο με την αρχική ποιότητα εικόνας. Αν θέλετε να διατηρήσετε την αρχική ποιότητα εικόνας, αποθηκεύστε τις ταινίες σας σε ένα δίσκο Blu-ray.

#### **Δημιουργία ενός δίσκου με χρήση υπολογιστή**

Μπορείτε να εισάγετε ταινίες AVCHD σε έναν υπολογιστή χρησιμοποιώντας το "PlayMemories Home" και να δημιουργήσετε ένα δίσκο σε φορμά AVCHD, ή ένα δίσκο με ποιότητα εικόνας κανονικής ευκρίνειας (STD).

#### **Σημειώσεις**

• Για να δημιουργήσετε ένα δίσκο Blu-ray με το "PlayMemories Home", θα πρέπει να εγκαταστήσετε πρόσθετο λογισμικό. Για λεπτομέρειες, επισκεφτείτε τον παρακάτω δικτυακό τόπο:

http://support.d-imaging.sony.co.jp/BDUW/

• Το PlayStation3® ενδέχεται να μην είναι διαθέσιμο σε μερικές χώρες/ περιοχές.

• Οι ταινίες που έχουν εγγραφεί με ρύθμιση [60i 24M(FX)]/[50i 24M(FX)] ή [24p 24M(FX)]/[25p 24M(FX)] στο [Ρυθμίσεις Εγγραφής] (Record Setting) μετατρέπονται από το "PlayMemories Home" για να δημιουργηθεί ένας δίσκος AVCHD. Η μετατροπή αυτή μπορεί να διαρκέσει μεγάλο χρονικό διάστημα. Επίσης, δεν μπορείτε να δημιουργήσετε ένα δίσκο με την αρχική ποιότητα εικόνας. Αν θέλετε να διατηρήσετε την αρχική ποιότητα εικόνας, θα πρέπει να αποθηκεύσετε τις ταινίες σας σε ένα δίσκο Blu-ray.

#### **Δημιουργία ενός δίσκου με μια άλλη συσκευή που δεν είναι υπολογιστής**

Δημιουργία ενός δίσκου με μια άλλη συσκευή που δεν είναι υπολογιστής Μπορείτε να δημιουργήσετε ένα δίσκο με μια συσκευή εγγραφής Blu-ray Disc, κλπ. Ο τύπος του δίσκου που μπορείτε να δημιουργήσετε εξαρτάται από τη συσκευή που θα χρησιμοποιηθεί.

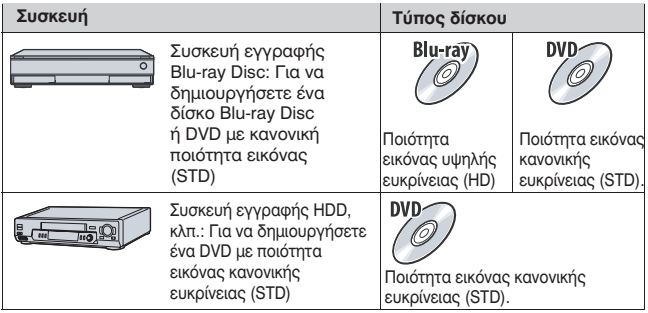

#### **Σημειώσεις**

• Για λεπτομέρειες σχετικά με τη δημιουργία ενός δίσκου, ανατρέξτε στις οδηγίες χρήσης που παρέχονται με τη συσκευή που θα χρησιμοποιήσετε.

## **Επιλογή της μεθόδου δημιουργίας ενός δίσκου με ταινίες Κατάλογος εικονιδίων στην οθόνη**

**Οθόνη γραφικών (Οθόνη LCD)**

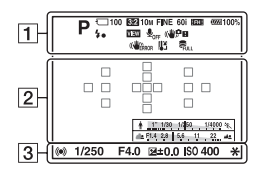

**Εμφάνιση Όλων των Πληροφοριών (Οθόνη LCD)**

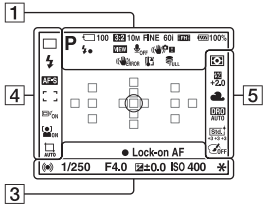

**Εμφάνιση Όλων των Πληροφοριών (Οθόνη LCD)**

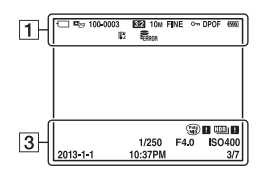

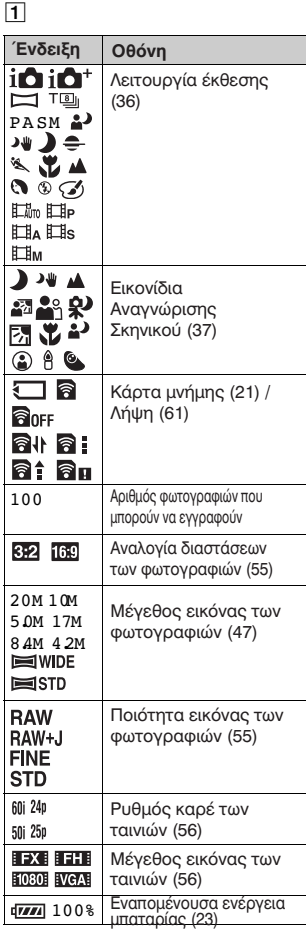
#### **Κατάλογος εικονιδίων στην οθόνη Κατάλογος εικονιδίων στην οθόνη**

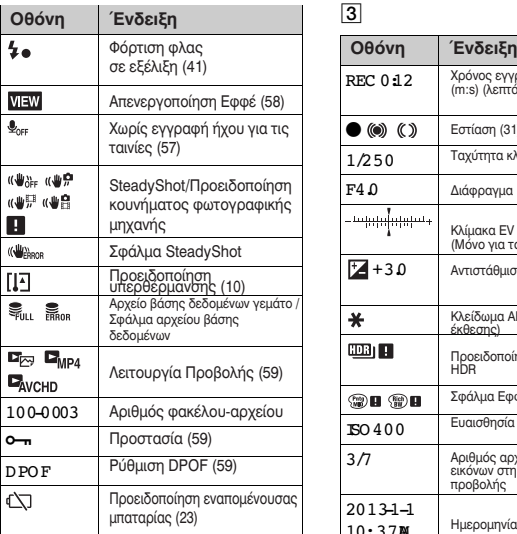

 $\boxed{2}$ 

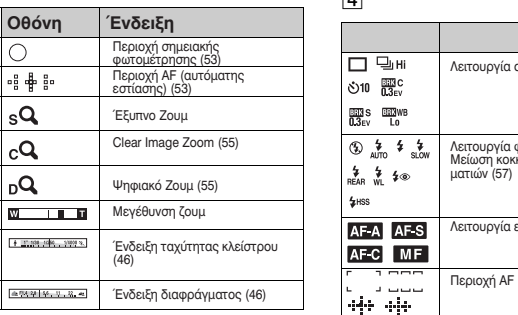

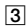

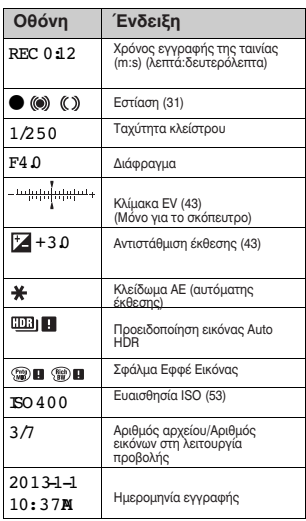

 $\boxed{4}$ 

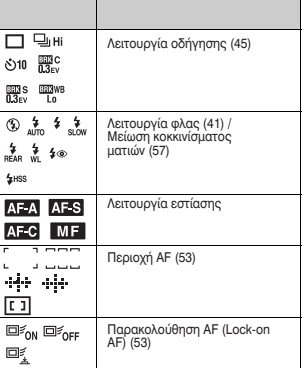

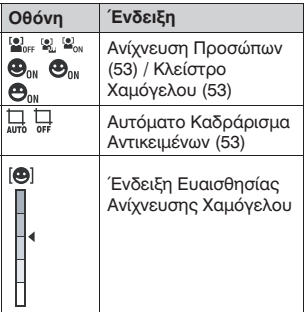

E

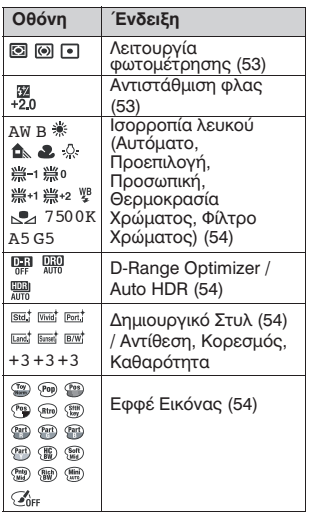

# **Διαθέσιμες λειτουργίες για κάθε λειτουργία λήψης**

Οι λειτουργίες που μπορείτε να επιλέξετε εξαρτώνται από την επιλεγμένη λειτουργία λήψης.

Στον παρακάτω πίνακα, το  $\sqrt{\ }$  υποδεικνύει τις διαθέσιμες λειτουργίες. Το υποδεικνύει τις μη διαθέσιμες λειτουργίες.

Οι λειτουργίες που δεν μπορείτε να χρησιμοποιήσετε εμφανίζονται γκρίζες στην οθόνη.

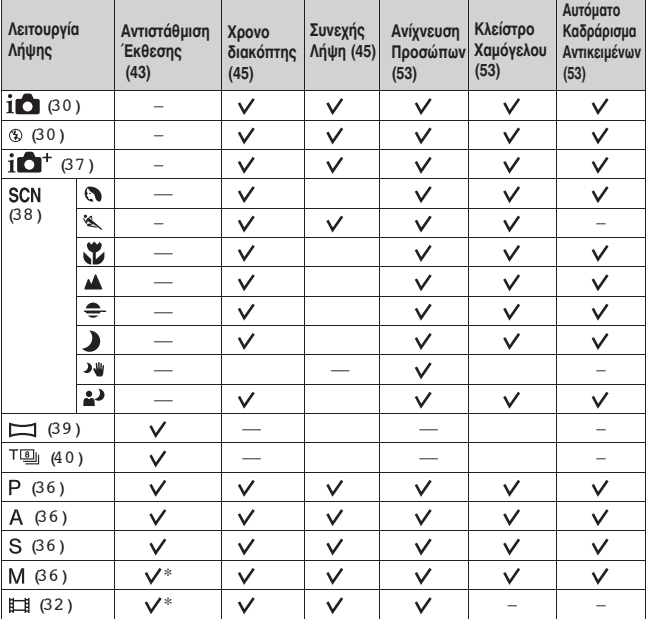

\* Όταν η λειτουργία έκθεσης είναι ρυθμισμένη στη θέση Μ, η έκθεση μπορεί να ρυθμιστεί μόνο όταν το [ISO] είναι στη θέση [AUTO].

# **Διαθέσιμες λειτουργίες του φλας**

Οι λειτουργίες του φλας που μπορείτε να επιλέξετε εξαρτώνται από τη λειτουργία λήψης και τις επιλεγμένες λειτουργίες.

Στον παρακάτω πίνακα, το υποδεικνύει τις διαθέσιμες λειτουργίες. Το υποδεικνύει τις μη διαθέσιμες λειτουργίες.

Οι λειτουργίες που δεν μπορείτε να χρησιμοποιήσετε εμφανίζονται γκρίζες στην οθόνη.

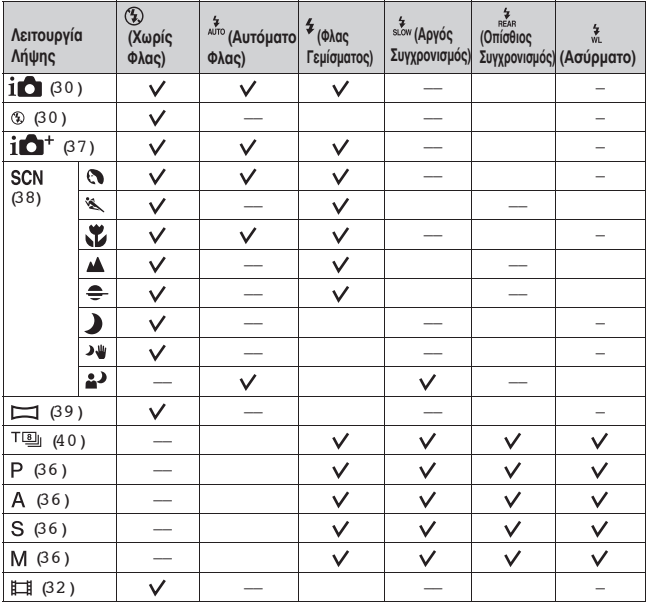

# **Μάθετε περισσότερα για τη φωτογραφική μηχανή (Εγχειρίδιο**  $\alpha$ **)**

Μπορείτε να κατεβάσετε το "Εγχειρίδιο α" από το Διαδίκτυο. Ανατρέξτε σε αυτό για λεπτομερείς οδηγίες σχετικά με τις πολλές λειτουργίες της φωτογραφικής μηχανής.

#### **1 Αποκτήστε πρόσβαση στην ιστοσελίδα υποστήριξης της Sony.**

http://www.sony.net/SonyInfo/Support/

**2 Επιλέξτε τη χώρα ή την περιοχή σας.**

#### **3 Αναζητήστε το όνομα μοντέλου της φωτογραφικής μηχανής σας στην ιστοσελίδα υποστήριξης.**

• Μπορείτε να βρείτε το όνομα του μοντέλου στο κάτω μέρος της φωτογραφικής μηχανής σας.

# **Έλεγχος του αριθμού εγγράψιμων εικόνων / χρόνος εγγραφής**

Από τη στιγμή που θα τοποθετήσετε μια κάρτα μνήμης στη φωτογραφική μηχανή και θα τοποθετήσετε τον διακόπτη POWER στη θέση ON, στην οθόνη εμφανίζεται ο αριθμός των εικόνων που μπορούν να εγγραφούν (αν συνεχίσετε τη λήψη με τις τρέχουσες ρυθμίσεις).

#### **Σημειώσεις**

• Αν αναβοσβήνει η ένδειξη "0" (αριθμός εικόνων που μπορούν να εγγραφούν) σε κίτρινο χρώμα, η κάρτα μνήμης έχει γεμίσει. Αντικαταστήστε την κάρτα μνήμης με μια άλλη, ή διαγράψτε μερικές φωτογραφίες από την τρέχουσα κάρτα μνήμης (σελίδα 34).

• Αν αναβοσβήνει η ένδειξη "NO CARD" (αριθμός εικόνων που μπορούν να εγγραφούν) σε κίτρινο χρώμα, αυτό σημαίνει ότι δεν έχει τοποθετηθεί μια κάρτα μνήμης. Τοποθετήστε μια κάρτα μνήμης.

### **Αριθμός εικόνων που μπορούν να εγγραφούν σε μια κάρτα μνήμης**

Ο παρακάτω πίνακας δίνει κατά προσέγγιση τον αριθμό των φωτογραφιών που μπορούν να εγγραφούν σε μια κάρτα μνήμης η οποία έχει διαμορφωθεί με αυτή τη φωτογραφική μηχανή. Οι τιμές έχουν προσδιοριστεί χρησιμοποιώντας τυπικές κάρτες μνήμης της Sony για τις δοκιμές. Οι τιμές μπορεί να ποικίλουν, ανάλογα με τις συνθήκες λήψης και τον τύπο της κάρτας μνήμης που χρησιμοποιείται.

#### **Μέγεθος Εικόνας: L 20 Μ Αναλογία Διαστάσεων Εικόνας: 3:2\* Κάρτα μνήμης διαμορφωμένη σε αυτή τη φωτογραφική μηχανή (Μονάδα: Εικόνες)**

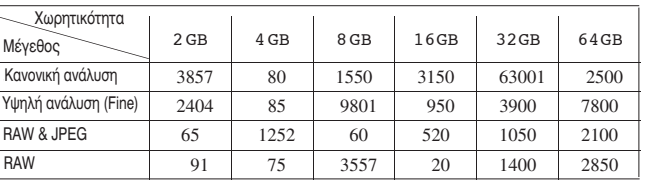

\* Όταν το [Aspect Ratio] (αναλογία διαστάσεων) είναι ρυθμισμένο σε [16:9], μπορείτε να τραβήξετε περισσότερες φωτογραφίες από αυτές που αναγράφονται στον πιο πάνω πίνακα (εκτός από την περίπτωση που είναι επιλεγμένο το [RAW]).

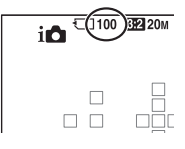

#### **Αριθμός εικόνων που μπορούν να εγγραφούν με χρήση μιας φορτισμένης μπαταρίας**

Σημειώστε ότι ο πραγματικός αριθμός μπορεί να είναι μικρότερος από αυτόν που αναφέρεται, ανάλογα με τις συνθήκες χρήσης.

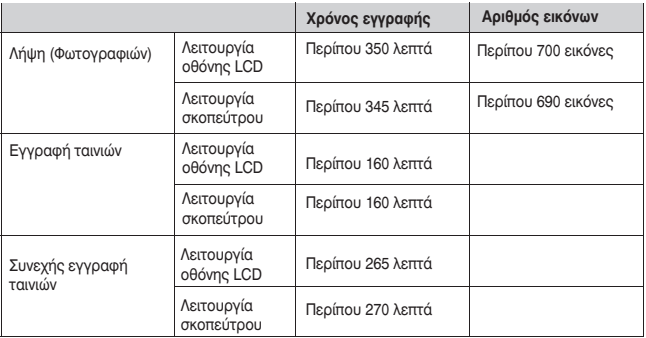

• Ο αριθμός υπολογίζεται για μια πλήρως φορτισμένη μπαταρία υπό τις παρακάτω συνθήκες:

- Θερμοκρασία περιβάλλοντος 25ο C.

- Χρησιμοποιώντας τη μπαταρία αφού έχει φορτιστεί για μια επιπλέον ώρα από τη στιγμή που θα σβήσει η λυχνία CHARGE.

- Χρησιμοποιώντας ένα "Memory Stick PRO Duo" της Sony (πωλείται χωριστά).

• Ο αριθμός φωτογραφιών είναι βασισμένος στο πρότυπο CIPA υπό τις πιο κάτω συνθήκες. (CIPA: Camera & Imaging Products Association)

- Η [Ποιότητα Εικόνας] είναι ρυθμισμένη στη θέση [Υψηλή].

- Η [Λειτουργία αυτόματης εστίασης] είναι ρυθμισμένη στο [Αυτόματη AF].

- Λήψη μια φορά κάθε 30 δευτερόλεπτα.

- Το φλας φωτίζει κάθε δύο φορές.

- Η συσκευή τίθεται εντός και εκτός λειτουργίας κάθε δέκα φορές.

• Ο χρόνος λήψης ταινιών είναι βασισμένος στο πρότυπο CIPA υπό τις πιο κάτω συνθήκες.

- Ποιότητα ταινιών: AVCHD FH

- Εγγραφή ταινιών: Επανάληψη χειρισμών όπως εγγραφή, ζουμ, αναμονή λήψης και άνοιγμα και κλείσιμο της φωτογραφικής μηχανής.

- Συνεχής εγγραφή ταινιών: Όταν φτάσετε στο όριο της συνεχούς εγγραφής ταινιών (29 λεπτά), πιέστε το πλήκτρο MOVIE και συνεχίστε την εγγραφή. Δεν πραγματοποιούνται άλλες ενέργειες, όπως ζουμ.

#### **Διαθέσιμος χρόνος εγγραφής για μια ταινία**

Ο παρακάτω πίνακας δείχνει κατά προσέγγιση τον συνολικό χρόνο εγγραφής με χρήση μιας κάρτας μνήμης που έχει διαμορφωθεί με αυτή τη φωτογραφική μηχανή.

#### **Κάρτα μνήμης που έχει διαμορφωθεί με αυτή τη φωτογραφική μηχανή (h: ώρες, m: λεπτά)**

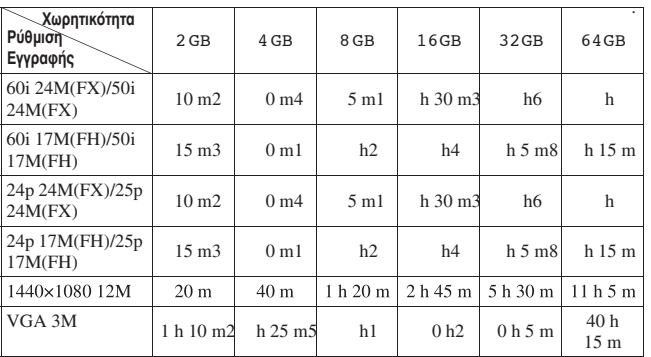

#### **Σημειώσεις**

• Ο χρόνος εγγραφής των ταινιών ποικίλει, επειδή η φωτογραφική μηχανή είναι εξοπλισμένη με VBR (Μεταβλητό Ρυθμό Μπιτ) που ρυθμίζει αυτόματα την ποιότητα εικόνας ανάλογα με το σκηνικό λήψης. Όταν πραγματοποιείτε εγγραφή ενός γρήγορα κινούμενου θέματος, η εικόνα είναι πιο καθαρή, αλλά ο χρόνος εγγραφής μειώνεται διότι χρειάζεται περισσότερη μνήμη για την εγγραφή. Ο χρόνος εγγραφής εξαρτάται επίσης από τις συνθήκες λήψης, το θέμα, ή τις ρυθμίσεις ποιότητας εικόνας/μεγέθους.

- Οι αναφερόμενες τιμές δεν είναι ο συνεχής χρόνος εγγραφής.
- Ο χρόνος εγγραφής ενδέχεται να εξαρτάται από τις συνθήκες λήψης και την κάρτα μνήμης που χρησιμοποιείται.
- Όταν εμφανίζεται η ένδειξη , σταματήστε την εγγραφή της ταινίας. Η θερμοκρασία στο εσωτερικό της φωτογραφικής μηχανής έχει αυξηθεί σε μη επιτρεπτό επίπεδο.
- Για λεπτομέρειες σχετικά με την αναπαραγωγή ταινιών, δείτε στη σελίδα 33.

#### **Σημειώσεις σχετικά με τη συνεχή εγγραφή ταινιών**

• Χρειάζεται πολλή ενέργεια για την πραγματοποίηση εγγραφής ταινιών υψηλής ποιότητας, ή τη συνεχή λήψη με χρήση του αισθητήρα APS-C. Επομένως, αν πραγματοποιείτε λήψεις μεγάλης διάρκειας, η θερμοκρασία στο εσωτερικό της φωτογραφικής μηχανής θα αυξηθεί, ειδικά η θερμοκρασία του αισθητήρα εικόνας. Σε αυτές τις περιπτώσεις, η φωτογραφική μηχανή τίθεται αυτόματα εκτός λειτουργίας διότι οι υψηλές θερμοκρασίες επηρεάζουν την ποιότητα των εικόνων, ή επιβαρύνουν τον εσωτερικό μηχανισμό της φωτογραφικής μηχανής.

• Ο διαθέσιμος χρόνος για εγγραφή ταινιών αναφέρεται παρακάτω για την περίπτωση που η φωτογραφική μηχανή αρχίζει την εγγραφή αφού έχει τεθεί εκτός λειτουργίας για κάποιο χρονικό διάστημα. (Οι παρακάτω τιμές υποδεικνύουν τον συνεχή χρόνο από τη στιγμή που η φωτογραφική μηχανή αρχίζει την εγγραφή μέχρι τη στιγμή που σταματάει την εγγραφή.)

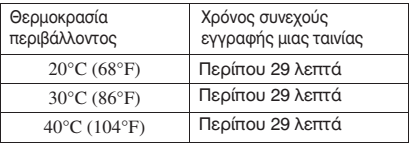

• Ο διαθέσιμος χρόνος για εγγραφή ταινιών διαφέρει ανάλογα με τη θερμοκρασία και την κατάσταση της φωτογραφικής μηχανής πριν την αρχή της εγγραφής. Αν πραγματοποιείτε συχνά καδράρισμα ή λήψη φωτογραφιών μετά την ενεργοποίηση της φωτογραφικής μηχανής, η θερμοκρασία στο εσωτερικό της φωτογραφικής μηχανής αυξάνεται και ο διαθέσιμος χρόνος εγγραφής είναι μικρότερος από τις τιμές που παρατίθενται στον πιο πάνω πίνακα.

• Αν η φωτογραφική μηχανή σταματήσει την εγγραφή λόγω θερμοκρασίας, αφήστε τη για μερικά λεπτά εκτός λειτουργίας. Αρχίστε την εγγραφή αφού η εσωτερική θερμοκρασία της φωτογραφικής μηχανής επανέλθει πλήρως σε κανονικά επίπεδα.

- Αν κάνετε τα παρακάτω, ο χρόνος εγγραφής θα είναι μεγαλύτερος.
- Κρατήστε τη φωτογραφική μηχανή μακριά από το άμεσο φως του ήλιου.
- Θέστε τη φωτογραφική μηχανή εκτός λειτουργίας όταν δεν χρησιμοποιείται.

- Αν είναι δυνατό, χρησιμοποιείστε ένα τρίποδο και απενεργοποιήστε τη λειτουργία Steady-Shot.

• Το μέγιστο μέγεθος ενός αρχείου ταινίας είναι περίπου 2 GB. Όταν το μέγεθος του αρχείου είναι περίπου 2 GB, η εγγραφή σταματάει αυτόματα όταν το φορμά του αρχείου είναι [MP4] και δημιουργείται αυτόματα ένα νέο αρχείο ταινίας όταν το φορμά του αρχείου είναι [AVCHD].

• Ο μέγιστος χρόνος συνεχούς εγγραφής είναι περίπου 29 λεπτά (περιορίζεται από τις προδιαγραφές του προϊόντος).

• Για ταινίες μεγέθους [1440x1080 12M], η συνεχής λήψη είναι δυνατή για περίπου 20 λεπτά (όριο μεγέθους αρχείου 2 GB).

# **Τεχνικά Χαρακτηριστικά**

#### **Φωτογραφική μηχανή**

**[Σύστημα]**<br>Τύπος Φωτογραφικής μηχανής

**[Αισθητήρας εικόνας]**

Συνολικός αριθμός πίξελ

Αριθμός ενεργών πίξελ της φωτογραφικής μηχανής Περίπου 20 100 00 πίξελ

**[SteadyShot]**

**[Λειτουργία Προστασίας από τη Σκόνη]**

**[Σύστημα Αυτόματης Εστίασης]**

**[Ηλεκτρονικό Σκόπευτρο]**

Συνολικός αριθμός κουκκίδων 1 440 000 κουκκίδες

Κάλυψη καρέ 100%

Ψηφιακή Φωτογραφική Μηχανή με Εναλλάξιμους Φακούς

Φακός Φακοί A-mount

Φορμά εικόνας Αισθητήρας εικόνας CMOS 23,2 x 15,4 mm (φορμά APS-C)

Περίπου 20 400 000 πίξελ

Σύστημα: Μηγανισμός μετατόπισης αισθητήρα εικόνας Αποτέλεσμα: Περίπου 2,5 έως 4,5 EV στην ταχύτητα κλείστρου (ανάλογα με τις συνθήκες λήψης και τον προσαρμοσμένο φακό)

Για ταινίες Σύστημα: Ηλεκτρονικό

Σύστημα Φορτισμένο προστατευτικό επίχρισμα επάνω στον Αισθητήρα Εικόνας και μηχανισμός μετατόπισης αισθητήρα εικόνας

Σύστημα Σύστημα TTL εντοπισμού φάσης, 15 σημείων (3 σημεία σε σχήμα σταυρού)

Εύρος Ευαισθησίας -1 EV έως 18 EV (σε ισοδύναμο ISO 100)

Φωτισμός AF Περίπου 1 έως 5 μέτρα

Ηλεκτρονικό σκόπευτρο

Μέγεθος οθόνης 1,0 cm (τύπος 0.39)

Σημείο Ματιού Περίπου 26.5 mm από τον προσοφθάλμιο φακό, 23 mm από το πλαίσιο του

#### **Τεχνικά Χαρακτηριστικά Τεχνικά Χαρακτηριστικά**

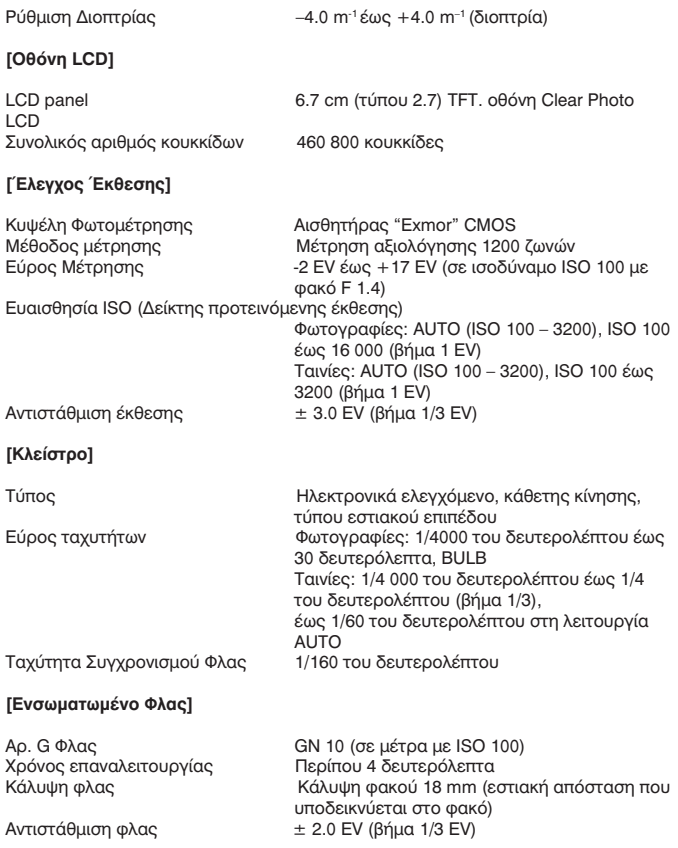

#### Εμβέλεια φλας

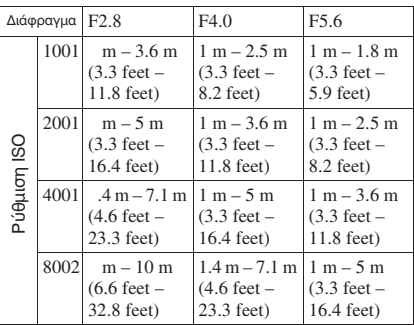

#### **Συνεχής Λήψη]**

Ταχύτητα συνεχούς λήψης **[Αναπαραγωγή εικόνας με ζουμ]** Κλίμακα ζουμ [Tele-zoom Cont. Priority AE]: Μέγιστο 8 εικόνες ανά δευτερόλεπτο / : Μέγιστο 5 εικόνες ανά δευτερόλεπτο / 2,5 εικόνες ανά δευτερόλεπτο • Με τις δικές μας συνθήκες μέτρησης. Η ταχύτητα συνεχούς λήψης ενδέχεται να είναι μικρότερη, ανάλογα με τις συνθήκες λήψης (Μέγεθος εικόνας, ρύθμιση ISO, High ISO NR, ή τη ρύθμιση του [Lens Comp.: Distortion]). Στη λειτουργία [Tele-zoom Cont. Priority AE] Fine: 16 εικόνες /Standard: 19 εικόνες Στη συνεχή λήψη Fine: 7 εικόνες /Standard: 8 εικόνες /RAW & JPEG: 5 εικόνες /RAW: 6 εικόνες Μέγεθος εικόνας: L: Περίπου 1.0 - 15.4/M: Περίπου ×1.0 – ×11.2/S: Περίπου ×1.0 – ×7.7 Μέγιστος αριθμός συνεχόμενων λήψεων

**[Φορμά Εγγραφής]** Φορμά αρχείων Συμβατό με JPEG (DCF Ver. 2.0, Exif Ver. 2.3, MPF Baseline), RAW (αποκλειστικό φορμά ARW2.3 της Sony)

# **Άλλα**

**Τεχνικά Χαρακτηριστικά Τεχνικά Χαρακτηριστικά**

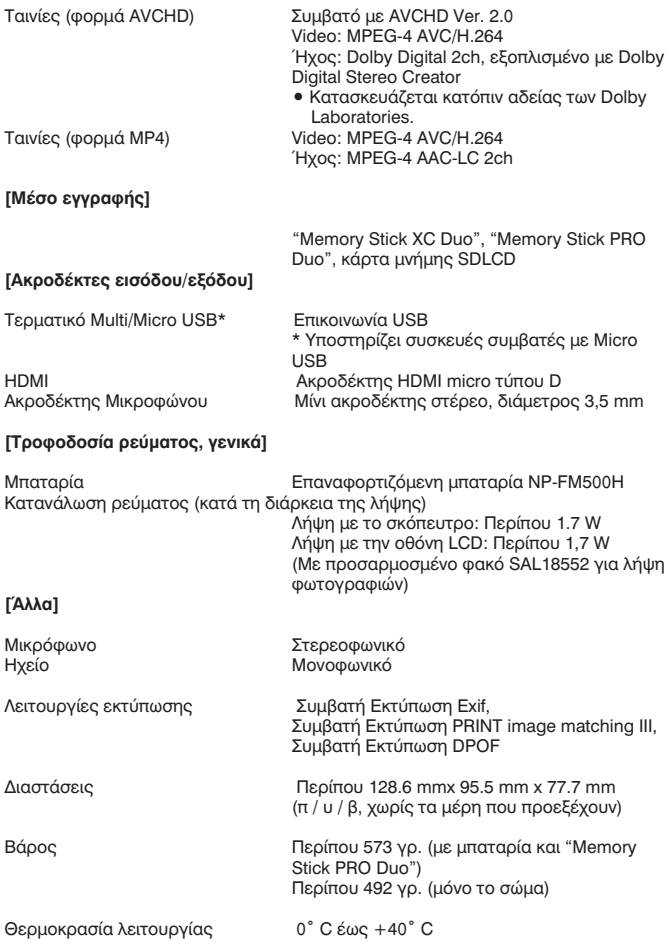

#### **Σημείωση σχετικά με τη συμβατότητα των δεδομένων εικόνας**

• Η φωτογραφική μηχανή αυτή εναρμονίζεται με το γενικό πρότυπο DCF (Πρότυπο Κανόνων Σχεδιασμού για τα Συστήματα Αρχείων στις Κάμερες), το οποίο καθιερώθηκε από την JEITA (Ένωση Βιομηχανιών Ηλεκτρονικών και Πληροφορικής Τεχνολογίας της Ιαπωνίας).

• Δεν εγγυόμαστε την αναπαραγωγή από άλλες συσκευές εικόνων οι οποίες έχουν εγγραφεί με τη φωτογραφική μηχανή σας, ούτε την αναπαραγωγή από τη φωτογραφική μηχανή σας εικόνων που έχουν εγγραφεί ή υποστεί επεξεργασία με άλλες συσκευές.

Η σχεδίαση και τα τεχνικά χαρακτηριστικά υπόκεινται σε αλλαγές χωρίς προηγούμενη ειδοποίηση.

#### **Φορτιστής μπαταρίας / Μπαταρία**

#### **Φορτιστής Μπαταρίας BC-VM10A**

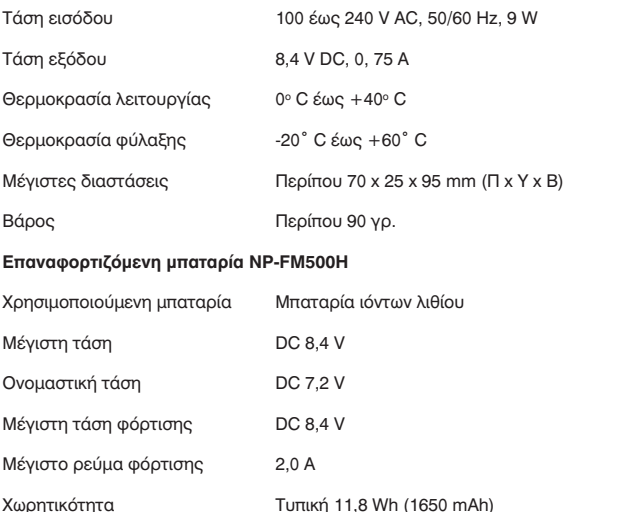

Ελάχιστη 11,5 Wh (1600 mAh)

Μέγιστες διαστάσεις Περίπου 38,2 x 20,5 x 55,6 mm (Π x Υ x Β)

Βάρος Περίπου 78 γρ.

#### **Τεχνικά Χαρακτηριστικά**

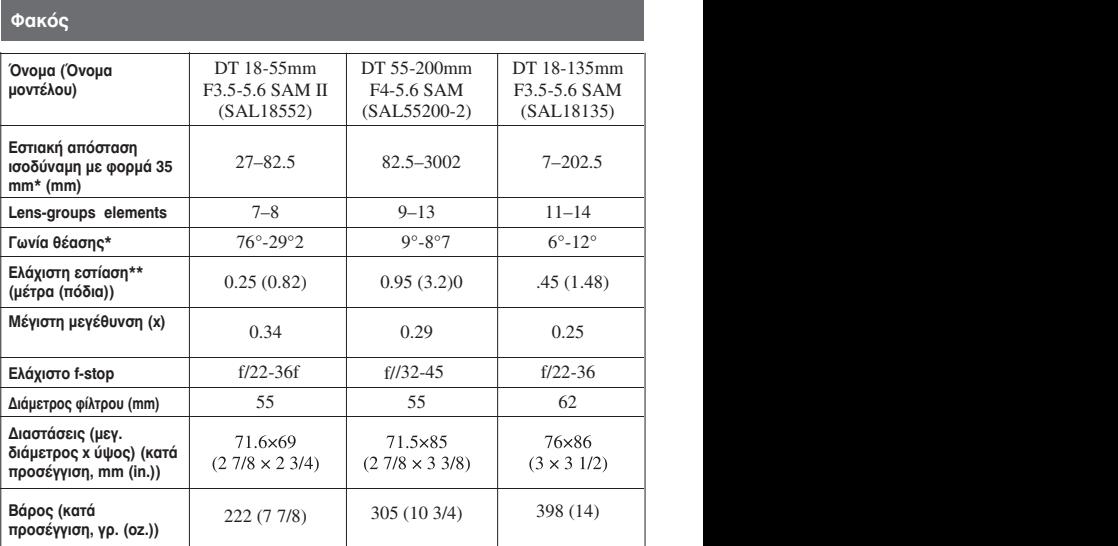

\* Οι τιμές για την εστιακή απόσταση ισοδύναμο με φορμά 35mm και τη γωνία θέασης βασίζονται σε ψηφιακές φωτογραφικές μηχανές εναλλάξιμων φακών εξοπλισμένες με αισθητήρα εικόνας μεγέθους APS-C.

\*\* Η ελάχιστη εστίαση είναι η κοντινότερη απόσταση από τον αισθητήρα εικόνας μέχρι το θέμα.

• Ο φακός αυτός είναι εξοπλισμένος με έναν κωδικοποιητή απόστασης. Ο κωδικοποιητής απόστασης επιτρέπει πιο ακριβή μέτρηση (ADI) χρησιμοποιώντας ένα φλας για ADI.

• Ανάλογα με το μηχανισμό του φακού, η εστιακή απόσταση ενδέχεται να αλλάζει με κάθε αλλαγή της απόστασης λήψης. Η εστιακή απόσταση θεωρεί ότι ο φακός είναι εστιασμένος στο άπειρο.

• Η θέση απείρου δίνει τη δυνατότητα κάποιας προσαρμογής για αντιστάθμιση της μετατόπισης του φακού που προκαλείται από την αλλαγή της θερμοκρασίας. Για να πραγματοποιήσετε λήψη ενός θέματος σε άπειρη απόσταση με τη λειτουργία MF, χρησιμοποιείστε το σκόπευτρο και ρυθμίστε την εστίαση.

#### **Σημείωση σχετικά με την εστιακή απόσταση**

Η γωνία εικόνας αυτής της φωτογραφικής μηχανής είναι πιο στενή από μια φωτογραφική μηχανή με φιλμ τύπου 35 mm. Μπορείτε να βρείτε την κατά προσέγγιση ισοδύναμη εστιακή απόσταση μιας φωτογραφικής μηχανής με φιλμ τύπου 35 mm και να τραβήξετε με την ίδια γωνία εικόνας, αυξάνοντας την εστιακή απόσταση του φακού σας κατά το ήμισυ.

Για παράδειγμα, χρησιμοποιώντας έναν φακό των 50 mm, μπορείτε να επιτύχετε το κατά προσέγγιση ισοδύναμο ενός φακού 75 mm μιας φωτογραφικής μηχανής με φιλμ τύπου 35 mm.

# Εμπορικά Σήματα

• Το είναι εμπορικό σήμα της • is a trademark of Sony • is a trademark of Sony Tradem arks Tradem arks • is a trademark of Sony Tradem arks • Mac and Mac OS are trademarks or Tradem arks Tradem arks • Mac and Mac OS are trademarks or • "Memory Stick," , "Memory Sony Corporation. • is a trademark of Sony  $\cdot$  Το  $\alpha$  είναι εμπορικό σήμα της

Sony Corporation. The method of the method of the method of the method of the method of the method of the method of the method of the method of the method of the method of the method of the method of the method of the met "Memory Stick PRO", TO MEMORY STICK PRO, 07/H TO "Memory Stick Duo", TO MEMORY STICK PIUS TO MEMORY SIICK DUO, TO MEMORY STILK DUO<br>TO "Memory Stick PRO Duo", TO Eye-MEMORY STICK PRO DUO, TO WE MEMORY STICK PRO DUO., TO "Memory Stick  $\bullet$  To WEINDRY STILK FRU BUDI, LO IVIETTIOTY SUCK CITO<br>PRO-HG DUO", TO MEMORY STILK PRO-HG DUO, TO KATO "Memory Stick XC-HG Duo," To Sex Stick XC-HG Duo," To Sex MEMORY STICK XC H6 Duo, TO "Memory Stick To Micro", το "MagicGate" και το MICIO, το Magicoate και το του εμπικ<br>ΜΑΘΙΟΘΑΤΕ είναι εμπορικά σήματα της της. which Chat Duncated Chat Duncated in Reserve Strate of property.  $\mathsf{O}$  $\sigma$   $\sigma$  $\mathcal{L}$ ,  $\mathcal{L}$ are trademarks

• Το "InfoLITHIUM" είναι εμπορικό , "Memory , "Memory Sony Corporation. • "PhotoTV HD" is a trademark of • "PhotoTV HD" is a trademark of Sony Corporation. • "PhotoTV HD" is a trademark of trademarks or registered trademarks of Facebook, Inc. • "PhotoTV HD" is a trademark of Sony Corporation. Sony Corporation. trademarks or registered trademarks of Facebook, Inc. • "InfoLITHIUM" is a trademark of Sony Corporation. • Facebook and the "f" logo are trademarks or registered trademarks of Sony Corporation. , "Memory • το πποειτιστοινι ειναι εμπορικό<br>σήμα της Sony Corporation. Sony Corporation.

οι μα της sony corporation.<br>• Το "PhotoTV HD" είναι εμπορικό "f" είναι σήμα της Sony Corporation. • Το "PhotoTV HD" είναι εμπορικό "f" είν of Google Inc.  $\mathbf{u}$ , system and product  $\mathbf{v}$ 

• Το "AVCHD" και το λογότυπο • "InfoLITHIUM" is a trademark of Corporation. Corporation. • Blu-ray Disc ™ and Blu-ray ™ are Corporation. names used in this manual are, in Corporation. • Blu-ray Disc ™ and Blu-ray ™ are Corporation. names used in this manual are, in Panasonic Corporation and Sony • In addition, system and product • "PhotoTV HD" is a trademark of • "InfoLITHIUM" is a trademark of • Το Ανθήματο λογότυπο της της Τας<br>"AVCHD" είναι εμπορικά σήματα της της τ Panasonic Corporation και της Sony<br>
YouT • analogothe double-double-trademarks of position. developers or manufacturers.

Corporation.<br>● To Blu-ray Disc™ και το Blu-ray™ 6000 • Το Bid-Tay Disc και το Bid-Tay του Goog<br>είναι εμπορικά σήματα του Blu-ray • Επ bivat optoptica origiara too bia tay<br>Disc Association. Microsoft Corporation in the

DISC Association.<br>● To Dolby και το σύμβολο με το<br>-- Το Bolby και το συμβολό με το του τοποι<br>διπλό D είναι εμπορικά σήματα των τεγχε Dolby Laboratories. Definition Multimedia Interface,

Dolby Laboratories.<br>● Tα Microsoft, Windows, DirectX και Windows Vista είναι κατοχυρωμένα ή κατ ννιπασως νισια ειναι κατοχορωμένα<br>εμπορικά σήματα ή εμπορικά σήματα της Microsoft Corporation στις ΗΠΑ και/ή άλλες χώρες. trademarks of Dolby Laboratories. trademarks of Dolby Laboratories. GB88 trademarks of Dolby Laboratories.  $\sum_{n=1}^{\infty}$  Takis and the state of the state of the state of the Mindows, DirectX kat

και/η αλλες χωρες.<br>• Το HDMI, το λογότυπο HDMI - Το Πρική, το λογοτοπο Πρική<br>και το High-Definition Multimedia και το riigh-beiliniion mailiniiedia<br>Interface είναι εμπορικά σήματα ή κατοχυρωμένα εμπορικά σήματα της<br>κατοχυρωμένα εμπορικά σήματα της κατοχορωμένα εμπορικά σηματά της<br>HDMI Licensing LLC στις Η.Π.Α. και<br>4) λειτμίσες nom Election g LEG στις της από τις.<br>άλλες χώρες. countries.

• Τα Mac και Mac OS είναι είτε • Τα mac και mac OS ειναι ειτε<br>κατοχυρωμένα εμπορικά σήματα, είτε<br>ευπρευνά πάντης πος Angle loc κατοχορωμονα ομπορικά σηματα, επε • Ta Mac kai Mac OS είναι είτε

• Τα Intel, Intel Core, MMX και or registered trademarks of HDMI and the HDMI Logo are trademarks and other countries. or registered trademarks of HDMI or registered trademarks of HDMI and HDMI and HDMI and HDMI and HDMI and HDMI and HDMI and HDMI and HDMI and HDMI and HDMI and HDMI and HDMI and HDMI and HDMI and HDMI and HDMI and HDMI and HDMI and HDMI and HDMI and HDMI

Pentium είναι εμπορικά σήματα ή r emiam ειναι εμπορικά σήματα της<br>κατοχυρωμένα εμπορικά σήματα της Intel Corporation. • Intel, Intel Core, MMX, and

πιιει σοrporation.<br>● Το λογότυπο SDXC είναι εμπορικό<br>σήμα της SD-3C, LLC. σήμα της SD-3C, LLC.

οημα της 3D-30, LLC.<br>• Το Eye-Fi είναι εμπορικό σήμα της export of the Sphoping origin it is a trademark of the SD-Fi inc.

Eye-Fi Inc.<br>● Το ح**β** και το "PlayStation" είναι • το ح∎≽ και το PlayStation ειναι<br>κατοχυρωμένα εμπορικά σήματα της Rato *Lepulpeva* europika original rije<br>Sony Computer Entertainment Inc.

• Το Adobe είναι κατοχυρωμένο ι το Αθουθ είναι κατοχυρωμένο<br>μ το βριτορικό σήμα ή εμπορικό σήμα εμπορίκο σήμα η εμπορίκο σήμα της Adobe Systems incorporated<br>στις Ηνωμένες Πολιτείες και/ή άλλες<br>\*\*\* χώρες. trademarks or registered trademarks of Facebook, Inc. of Facebook, Inc. ι σηματά της πιο Ηγηλιανό συστασιαστού στις Ηνωμένες Πολιτείες και/ή άλλες  $a_1$ 

:μπορικο χωρες.<br>n. ● To Facebook και το λογότυπο • Το Facebook και το λογοτοπο<br>"f" είναι εμπορικά σήματα ή η.<br>1. Κατοχυρωμένα εμπορικά σήματα της<br>Γ΄ Γ΄ Κατοχυρωμένα εμπορικά σήματα της Facebook, Inc.

Facebook, Inc.<br>● To YouTube και το λογότυπο • Το YouTube και το λογοτυπο<br>YouTube και εμπορικά σήματα ή κατοχυρωμένα εμπορικά σήματα της<br>Κατοχυρωμένα εμπορικά σήματα της wate *Repube ta difficienta di prata tip*<br>Google Inc.

σοοgie inc.<br>● Επιπλέον, όλα τα άλλα ονόματα ο Επίπνεον, όλα τα άλλα ονόματα<br>συστημάτων και προϊόντων τα οποία χρησιμοποιούνται σε αυτό το • In addition, system and product • In addition, system and product • Add further enjoyment with your • Add further enjoyment with your • In addition, system and product οποια χρησιμοποιουνται σε αυτο το<br>εγχειρίδιο είναι εν γένει εμπορικά ατά των του σήματα, ή κατοχυρωμένα εμπορικά σήματα, η κατοχορωμενα εμπορικα<br>σήματα των αντίστοιχων δημιουργών σηματα των αντιστοιχων σημιοσργω.<br>ή κατασκευαστών.

ή κατασκευαστών.<br>Ωστόσο, τα ™ και ® δεν αναφέρονται szorooo, τα Ματ⊛ σεν αναφερονται<br>σε κάθε περίπτωση σε αυτό το<br>εγγειρίδιο εγχειρίδιο.<br>εγχειρίδιο. However, the ™ or ® marks are not

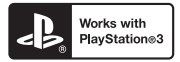

• Απολαύστε ακόμα περισσότερο το PlayStation 3 by downloading the PlayStation3 σας πραγματοποιώντας PlayStations σας πραγματοποιωντας<br>λήψη της εφαρμογής για PlayStation3 από το PlayStation Store (όπου είναι<br>διαθέσιμο) διαθέσιμο).  $\sigma$ ( $\mu$ o).  $\mathcal{L}$ ολαυστε ακομα περισσοτερο το<br>``

• Η εφαρμογή για PlayStation3 απαιτεί ένα λογαριασμό στο PlayStation Network και λήψη της εφαρμογής.

Είναι διαθέσιμη στις περιοχές που είναι διαθέσιμο το PlayStation Store.

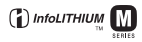

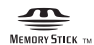

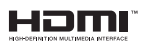

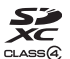

### **AVCHD**

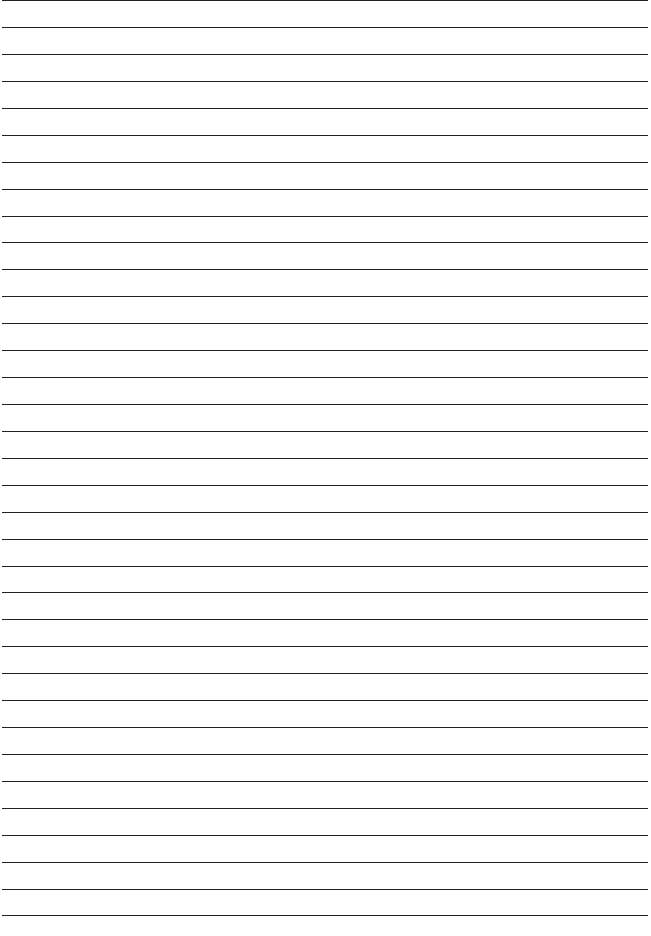

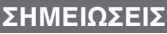

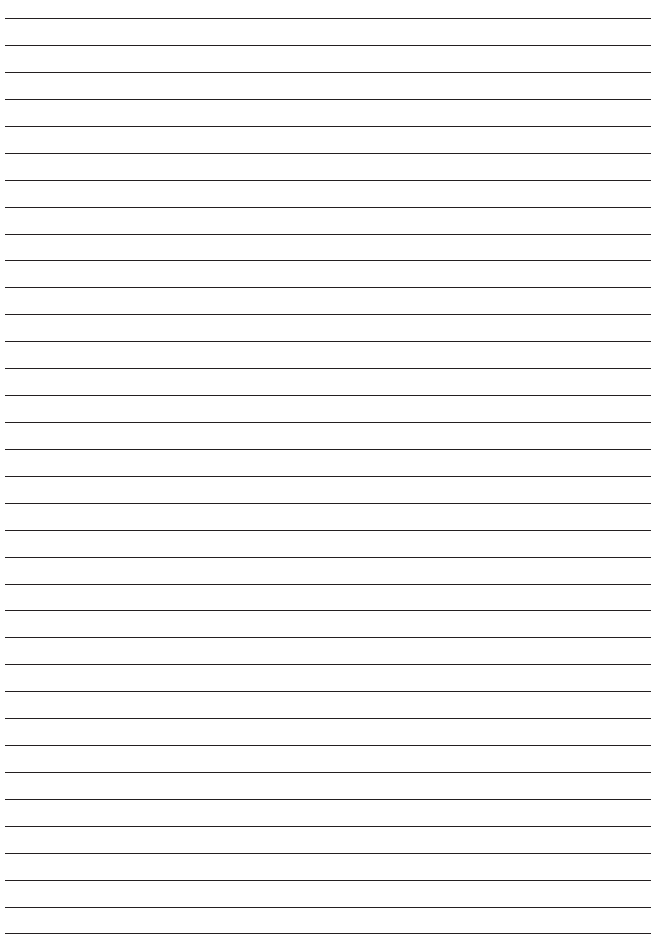

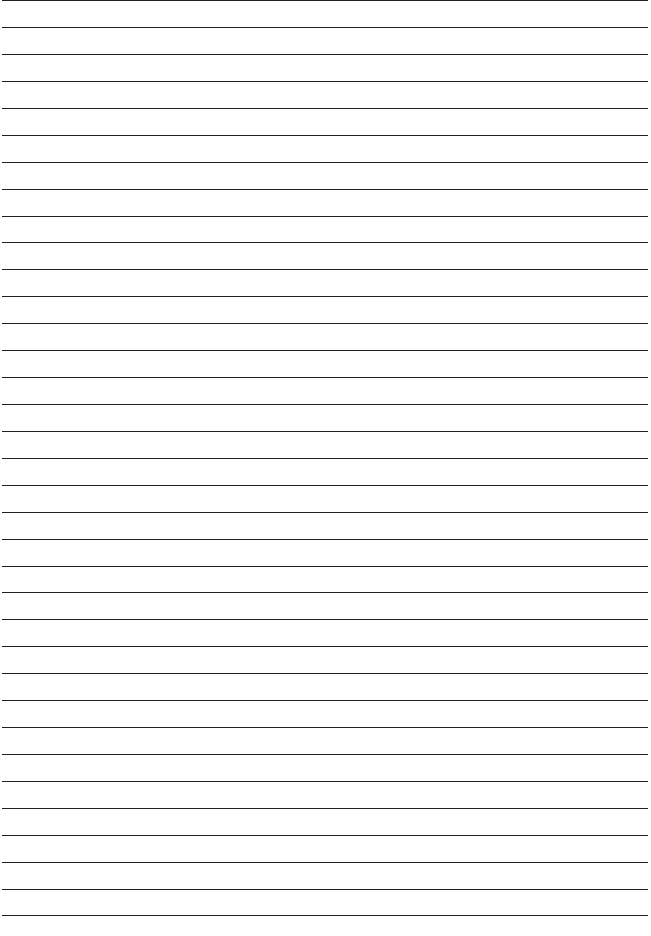

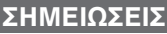

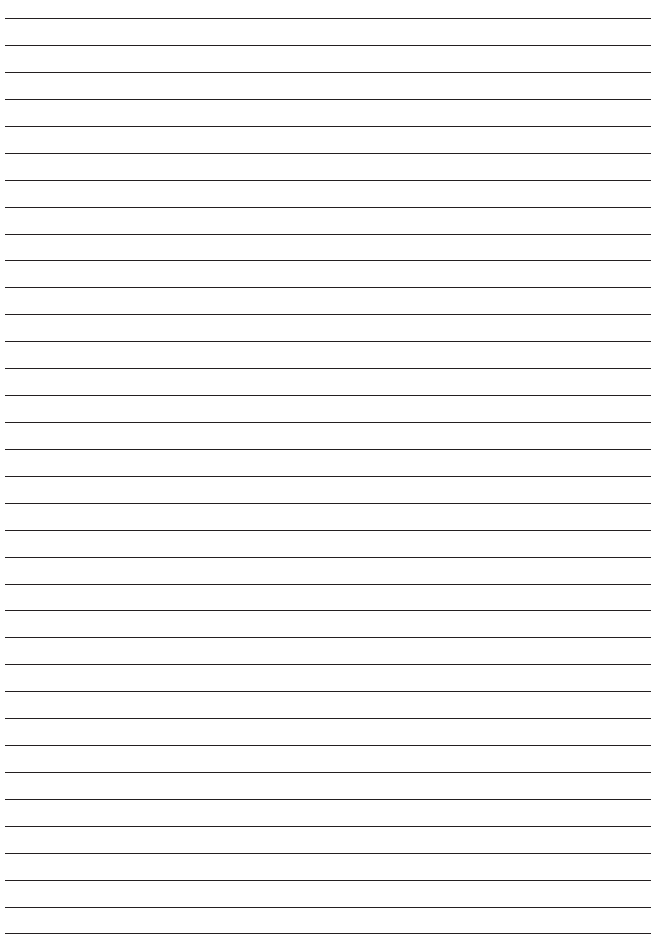

## Ευρωπαϊκή Εννύηση Sony

#### Αναπητέ πελάτη.

Σας ευχαριστούμε που ανοράσατε αυτό το προϊόν της Sony. Ελπίζουμε να μείνετε ικανοποιημένοι από τη χρήση του. Στην απίθανη περίπτωση που το προϊόν σας χρέιαστεί σέρβις (επισκευή) κατά τη διάρκεια της εννύησης, παρακαλείστε να επικοινωνήστε με το κατάστημα ανοράς ή μ' ένα μέλος του δικτύου μας εξουσιοδοτημένων σέρβις (ASN) της Ευρωπαϊκής Οικονομικής Ζώνης (EOZ) ή και άλλων χωρών που αναφέρονται σ' αυτή την εγγύηση ή στα συνοδεύοντα αυτήν φυλλάδια (Περιοχή Κάλυψης της Εγγύησης). καταλόνους προϊόντων μας και στις ιστοσελίδες μας.

Για να αποφύνετε κάθε περιττή ταλαιπωρία, σας συνιστούμε να διαβάσετε προσεκτικά το ενχειρίδιο χρήσης προτού να έρθετε σε επαφή με τον προμηθευτή σας ή το δίκτυο εξουσιοδοτημένων σέρβις μας.

#### Η Evvůnσή Σας

Η παρούσα εγγύηση ισχύει για το προϊόν της Sony που αγοράσατε, εφ' όσον κάτι τέτοιο αναφέρεται στα φυλλάδια που συνόδευαν το προϊόν σας, υπό την προϋπόθεση ότι ανοράστηκε εντός της Περιοχής Κάλυψης the Evvunone.

Με την παρούσα, η Sony εννυάται ότι το προϊόν είναι απαλλαγμένο από κάθε ελάττωμα σχετιζόμενο με τα  $\frac{1}{2}$  μλικά ή την κατασκευή, για μια περίοδο ΕΝΩΣ ΕΤΩΥΣ από την ημερομηνία της αρχικής ανοράς. Η αρμόδια για να προσφέρει και εκπληρώσει την παρούσα εννύηση εταιρεία Sony, είναι αυτή που αναφέρεται σ' αυτήν την Εννύηση ή στο συνοδεύον αυτήν φυλλάδιο στη χώρα όπου επιδιώκεται η επισκευή κατά τη διάρκεια της εγγύησης.

Εάν, εντός της περιόδου εννύησης, αποδειχθεί ελαττωματικό το προϊόν (κατά την ημερομηνία της αρχικής ανοράς) λόνω ακατάλληλων υλικών η κατασκευής, η Sony η ένα μέλος του δικτύου Εξουσιοδοτημένων Σέρβις ΆSN της Περιοχής Κάλυψης της Εγγύησης θα επισκευάσει ή θα αντικαταστήσει (κατ' επιλογή της<br>Sony) χωρίς επιβάρυνση για εργατικά ή ανταλλακτικά, το προϊόν ή τα ελαττωματικά εξαρτήματά του, εντός εύλονου χρόνου. Βάσει των όρων και συνθηκών που εκτίθενται παρακάτω. Η Sony και τα μέλη του δικτύου Εξουσιοδοτημένων Σέρβις ASN υπορούν να αντικαταστήσουν ελαττωματικά προϊόντα ή εξαρτήματα με νέα ή ανακυκλωμένα προϊόντα ή εξαρτήματα. Όλα τα προϊόντα και εξαρτήματα που έχουν αντικατασταθεί γίνονται ιδιοκτησία της Sony.

#### Oppl

- 1. Επισκευές δυνάμει της παρούσας εγγύησης θα παρέχονται μόνο εάν προσκομισθεί το πρωτότυπο τιμολόνιο ή η απόδειξη πώλησης (με την ένδειξη της ημερομηνίας ανοράς, του μοντέλου του προϊόντος) και του ονόματος του εμπόρου) μαζί με το ελαττωματικό προϊόν εντός της περιόδου εννύησης. Η Sony και τα μέλη του δικτύου Εξουσιοδότημένων Σέρβις ASN μπορούν να αρνηθούν τη δωρεάν επισκευή κατά την περίοδο εννυήσεως εάν δεν προσκομισθούν τα προαναφερόμενα έγγραφα ή εάν δεν προκύπτουν από αυτά η ημερομηνία ανοράς, το προϊόν ή το μοντέλο του προϊόντος ή το όνομα του εμπόρου. Η παρούσα εννύηση δεν ισχύει εάν ο τύπος του μοντέλου ή ο σειριακός αριθμός του προϊόντος έχει αλλοιωθεί. διανραφεί, αφαιρεθεί ή καταστεί δυσανάννωστος.
- 2. Για να αποφευχθεί βλάβη ή απώλεια/διανοαφή σε αφαιοούμενα ή αποσπώμενα μέσα ή εξαρτήματα αποθήκευσης δεδουένων, οφείλετε να τα αφαιοέσετε ποιν παραδώσετε το προϊόν σας νια επισκευή κατά την περίοδο εννύησης.
- 3. Η παρούσα εγγύηση δεν καλύπτει τα έξοδα και τους κινδύνους μεταφοράς που συνδέονται με τη μεταφορά του προϊόντος σας προς και από τη Sony ή μέλος του δικτύου ASN.
- 4. Η παρούσα εγγύηση δεν καλύπτει τα εξής:
- Περιοδική συντήρηση και επισκευή ή αντικατάσταση εξαρτημάτων ως αποτέλεσμα φυσιολογικής φθοράς.
- $\blacksquare$  Αναλώσιμα (συστατικά μέρη για τα οποία προβλέπεται περιοδική αντικατάσταση κατά τη διάρκεια ζωής ενός προϊόντος όπως μη επαναφορτιζόμενες μπαταρίες, φυσίγγια εκτύπωσης, γραφίδες, λάμπες, κλπ.).
- Ζημιά ή ελαττώματα που προκλήθηκαν λόγω χρήσης, λειτουργίας ή χειρισμού ασύμβατων με την κανονική ατομική ή οικιακή χρήση.
- Ζημιές η αλλαγές στο προϊόν που προκλήθηκαν από
- Ο Κακή χρήση, συμπεριλαμβανομένου:
	- για του γειοματιού που επιφέρει φυσική, αισθητική ή επιφανειακή ζημιά ή αλλανές στο προϊόν ή βλάβη. σε οθόνες υνρών κρυστάλλων
	- > μη κανονική ή μη σύμφωνη με τις οδηγίες της Sony εγκατάσταση ή χρήση του προϊόντος
	- $>$ μη συντήρηση του προϊόντος συμφωνα με τις οδηνίες σωστής συντήρησης της Sony
	- ≽ ενκατάσταση ή χρήση του προϊόντος με τρόπο μη σύμφωνο με τις τεχνικές προδιάνοσφές και τα πρότυπα ασφαλείας που ισχύουν στη χώρα όπου έχει εγκατασταθεί και χρησιμοποιείται το προϊόν.
	- □ Μολύνσεις από ιούς ή χρήση του προϊόντος με λογισμικό που δεν παρέχεται με το προϊόν ή λανθασμένη ενκατάσταση του λονισμικού.
	- □ Tnv κατάσταση ή τα ελαττώματα των συστημάτων με τα οποία χρησιμοποιείται ή στα οποία ενσωματώνεται το προϊόν εκτός από άλλα προϊόντα της Sony ειδικά σχεδιασμένα για να χρησιμοποιούνται με το εν λόγω  $\overline{\text{max}}$
	- □ Xonon του προϊόντος με εξαρτήματα, περιφερειακό εξοπλισμό και άλλα προϊόντα των οποίων ο τύπος, η κατάσταση και το πρότυπο δεν συνιστώνται από τη Sony.
	- □ Επισκευή ή επιχειρηθείσα επισκευή από άτομα που δεν είναι μέλη της Sony ή του δικτύου ASN.
- □ Ρυθμίσεις ή προσαρμογές χωρίς την προηγούμενη γραπτή συγκατάθεση της Sony, στις οποίες συμπεριλαμβάνονται:
	- > η αναβάθμιση του προϊόντος πέρα από τις προδιαγραφές ή τα χαρακτηριστικά που περιγράφονται στο ενχειρίδιο χρήσης ή
	- οι τροποποιήσεις του προϊόντος με σκοπό να συμμορφωθεί προς εθνικές ή τοπικές τεχνικές προδιανοσφές και πρότυπα ασφαλείας που ισχύουν σε χώρες για τις οποίες το προϊόν δεν είχε
- □ Αμέλεια.
- □ Ατυχήματα, πυρκαγιά, υγρά, χημικές και άλλες ουσίες, πλημμύρα, δονήσεις, υπερβολική θερμότητα, akatálabba szásornak utánította utánánána a samalysmi romanozotta a rám sigózou aktivológia
- 5. Η παρούσα εγγύηση καλύπτει μόνο τα υλικά μέρη του προϊόντος. Δεν καλύπτει το λογισμικό (είτε της Sony site to the katalog and the complete section of the construction of the state of the construction of  $\overline{\text{max}}$  and  $\overline{\text{max}}$  and  $\overline{\text{max}}$  and  $\overline{\text{max}}$  and  $\overline{\text{max}}$  and  $\overline{\text{max}}$  and  $\overline{\text{max}}$  and  $\overline{\text{max}}$ τελικό χρήστη ή χωριστές δηλώσεις εννύησης ή εξαιρέσεις από την εννύηση.

#### Εξαιρέσεις και περιορισμοί

- Με εξαίρεση των όσων αναφέρονται ανωτέρω, η Sony δεν παρέχει καμία εγγύηση (ρητή, σιωπηρή, εκ του νόμου ή άλλη) όσον αφορά την ποιότητα, την επίδρση, την ακρίβεια, την αξιοπιστία, την καταλληλότητα του προϊόντος ή του λογισμικού που παρέχεται ή συνοδεύει το προϊόν, για συγκεκριμένο σκοπό. Εάν η ισχύουσα νομοθεσία απαγορεύει πλήρως ή μερικώς την παρούσα εξαίρεση, η Sony εξαιρεί ή περιορίζει την εγγύηση της μόνο στη μένιστη έκταση που επιτρέπει η ισχυουσα νομοθεσία. Οποιαδήποτε εννύηση η οποία δεν εξαιρείται πλήρως (στο μέτρο που το επιτρέπει ο ισχύων νόμος) θα περιορίζεται στη διάρκεια ισχύος της  $\frac{1}{2}$ 

Η μοναδική υποχρέωση της Sony σύμφωνα με την παρούσα εγγύηση είναι η επισκευή ή η αντικατάσταση προϊόντων που υπόκεινται στους όρους και συνθήκες της εννύησης. Η Sony δεν ευθύνεται για οποιαδήποτε απώλεια ή ζημιά που σχετίζεται με τα προϊόντα, το σερβις, την παρούσα έγγυηση, συμπεριλαμβανομένων<br>–των οικονομικών και άυλων απωλειών– του τιμήματος που καταβλήθηκε νια την ανορά του προϊόντος –της ana selection and all contracts of the contract of the contract of the product of a protection of the contract of the product of the contract of the contract of the contract of the contract of the contract of the contract συνδεδεμένων προϊόντων- της άμεσης, παρεμπίπτουσας ή επακόλουθης απώλειας ή δημίας ακόμη και αν αυτή η απώλεια ή ζημία αφορά σε:

- □ Μειωμένη λειτουρνία ή μη λειτουρνία του προϊόντος ή συνδεδεμένων προϊόντων λόγω ελαττωμάτων ή μη διαθεσιμότητας κατά την περίοδο που αυτό βρίσκεται στη Sony ή σε μέλος του δικτύου ASN, η οποία προκάλεσε διακοπή διαθεσιμότητας του προϊόντος, απώλεια χρόνου χρήστη ή διακοπή της εργασίας.
- □ Παροχή ανακριβών πληροφοριών που ζητήθηκαν από το προϊόν ή από συνδεδευένα προϊόντα.
- $\Box$  Ζημιά ή απώλεια λονισμικών προγραμμάτων ή αφαιρούμενων μέσων αποθήκειματο δεδομένων ή □ Μολύνσεις από ιούς ή άλλες αιτίες.

Τα ανωτέρω ισχύουν νια απώλειες και ζημιές, που υπόκεινται σε οιεσδήποτε νενικές αρχές δικαίου. συμπεριλαμβανομένης της αμέλειας ή άλλων αδικοπραξιών, αθέτησης σύμβασης, ρητής ή σιωπηρής exploración en anticipalmente en antico de contrar el contrar el contrar el contrar el contrar el contrar el contrar el contrar el contrar el contrar el contrar el contrar el contrar el contrar el contrar el contrar el co ειδοποιηθεί νια τη δυνατότητα πρόκλησης τέτοιων ζημιών).

Στο μέτρο που η ισχύουσα νομοθεσία απαγορεύει ή περιορίζει αυτές τις εξαιρέσεις ευθύνης, η Sony εξαιρεί ή περιορίζει την ευθύνη της μόνο στη μέγιστη έκταση που της επιτρέπει η ισχύουσα νομοθεσία. Για παράδειγμα, μερικά κράτη απαγορεύουν την εξαίρεση ή τον περιορισμό ζημιών που οφείλονται σε αμέλεια. σε βαριά αμέλεια, σε εκ προθέσεως παράπτωμα, σε δόλο και παρόμοιες πράξεις. Σε καμία περίπτωση, η ευθύνη της Sony κατά την παρούσα εγγύηση, δεν υπερβαίνει την τιμή που καταβλήθηκε για την αγορά του προϊόντος, ωστόσο αν η ισχύουσα νομοθεσία επιτρέπει μόνο περιορισμούς ευθυνών υψηλότερου βαθμού, θα ισχύουν οι τελευταίοι.

#### Τα επιφυλασσόμενα νόμιμα δικαιώματά σας

Ο καταναλωτής έχει έναντι της Sony τα δικαιώματα που απορρέουν από την παρούσα εννύηση, σύμφωνα με τους όρους που περιέχονται σε αυτήν, χωρίς να παραβλάπτονται τα δικαιώματά του που πηγάζουν από την<br>ισχύουσα εθνική νομοθεσία σχετικά με την πώληση καταναλωτικών προϊόντων. Η παρούσα εγγύηση δεν θίγει τα νόμιμα δικαιώματα που ενδεχομένως να έχετε, ούτε εκείνα που δεν μπορούν να εξαιρεθούν ή να περιοριστούν, ούτε δικαιώματά σας εναντίον των προσώπων από τα οποία ανοράσατε το προϊόν. Η διεκδίκηση οποιωνδήποτε δικαιωμάτων σας εναπόκειται αποκλειστικά σε εσάς.

#### Sony Europe Ltd. δ.τ. Sony Hellas

Βασ. Σοφίας 1 151 24 Μαρούσι

#### **Tunua Εξυπηρέτησης Καταναλωτών Sonv**

00800 4412 1496 (για κλήσεις από σταθερό τηλέφωνο Ελλάδος) 211 1980 703 (για κλήσεις από κινητό τηλέφωνο Ελλάδος) 800 91150 (για κλήσεις από σταθερό/κινητό τηλέφωνο Κύπρου) e-mail: cic-greece@eu.sonv.com

www.sonv.gr

http://www.sony.net/

Μπορείτε να βρείτε πρόσθετες πληροφορίες σχετικά με αυτό το προϊόν και απαντήσεις σε συχνές ερωτήσεις στον Δικτυακό Τόπο Υποστήριξης Πελατών.

http://www.sony.net/